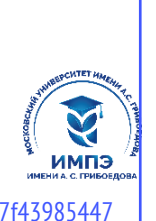

# **Образовательное частное учреждение высшего образования**

# **«МОСКОВСКИЙ УНИВЕРСИТЕТ ИМЕНИ А.С. ГРИБОЕДОВА»**

(ИМПЭ им. А.С. Грибоедова)

# **ЮРИДИЧЕСКИЙ ФАКУЛЬТЕТ**

**УТВЕРЖДЕНО:** Декан Юридического факультета \_\_\_\_\_\_\_\_\_\_\_\_/Ю.В.Старостина /

«22» июня 2023 г.

# **Рабочая программа дисциплины**

# **ИНФОРМАЦИОННЫЕ ТЕХНОЛОГИИ В ПРОФЕССИОНАЛЬНОЙ ДЕЯТЕЛЬНОСТИ**

# **Укрупненная группа специальностей 40.00.00**

**Специальность** 40.05.04 «Судебная и прокурорская деятельность»

**специализация:** прокурорская деятельность

**Формы обучения:** очная, заочная

**Москва** 

Рабочая программа дисциплины «Информационные технологии в профессиональной деятельности». Специальность 40.05.04 «Судебная и прокурорская деятельность». Специализация: прокурорская деятельность/ О.А. Левичев. – М.: ИМПЭ им. А.С. Грибоедова – 70 с.

Рабочая программа дисциплины составлена на основании федерального государственного образовательного стандарта высшего образования – специалитет по специальности 40.05.04 Судебная и прокурорская деятельность, утвержденного приказом от 18 августа 2020 г. № 1058 Об утверждении Федерального государственного образовательного стандарта высшего образования – специалитет по специальности 40.05.04 Судебная и прокурорская деятельность

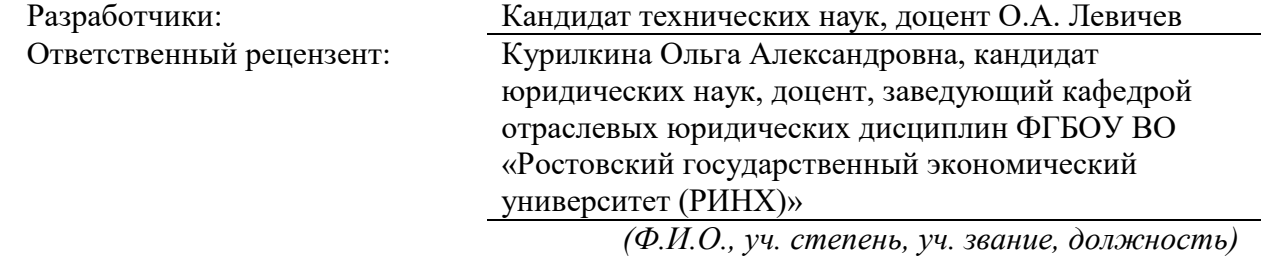

Рабочая программа дисциплины рассмотрена и одобрена на заседании кафедры организации судебной и прокурорско-следственной деятельности от 06.06.2023г., протокол №8

Заведующий кафедрой  $/$ д.ю.н., профессор Н.А. Колоколов/

Согласовано от Библиотеки \_\_\_\_\_\_\_\_\_\_\_\_\_\_\_\_\_\_\_\_\_\_\_\_/ О.Е. Стёпкина/

# **РАЗДЕЛ 1. ЦЕЛИ И ЗАДАЧИ ОСВОЕНИЯ ДИСЦИПЛИНЫ**

*Цель* дисциплины «Информационные технологии в профессиональной деятельности» состоит в освоении обучающимися теоретических и практических основ современных информационных технологий, справочно-правовых систем, применяемых в профессиональной деятельности и приобретение навыков практической работы с ними.

Основная задача дисциплины – заложить обучающим фундамент знаний, сформировать необходимые умения в области информационных технологий, помочь им овладеть в работе со справочно-правовыми система для выполнения профессиональных задач.

*Задачами* дисциплины являются:

- знакомство с историей развития справочных правовых систем (СПС) за рубежом и формированием отрасли СПС в России;
- обзор современного состояния рынка СПС в России;
- изучение основных свойств и инструментов СПС;
- освоение практических навыков работы с отечественными СПС и их применению к поиску, сбору и обработке информации в различных сферах профессиональной деятельности.

# **РАЗДЕЛ 2. ПЛАНИРУЕМЫЕ РЕЗУЛЬТАТЫ ОБУЧЕНИЯ ПО ДИСЦИПЛИНЕ, СООТНЕСЕННЫЕ С ПЛАНИРУЕМЫМИ РЕЗУЛЬТАТАМИ ОСВОЕНИЯ ОБРАЗОВАТЕЛЬНОЙ ПРОГРАММЫ**

Процесс изучения дисциплины направлен на формирование следующих компетенций, которые позволят усваивать теоретический материал учебной дисциплины и реализовывать практические задачи (таблица 2.1) и достигать планируемые результаты обучения по дисциплине.

# **Компетентностная карта дисциплины**

*Таблица 2.1.*

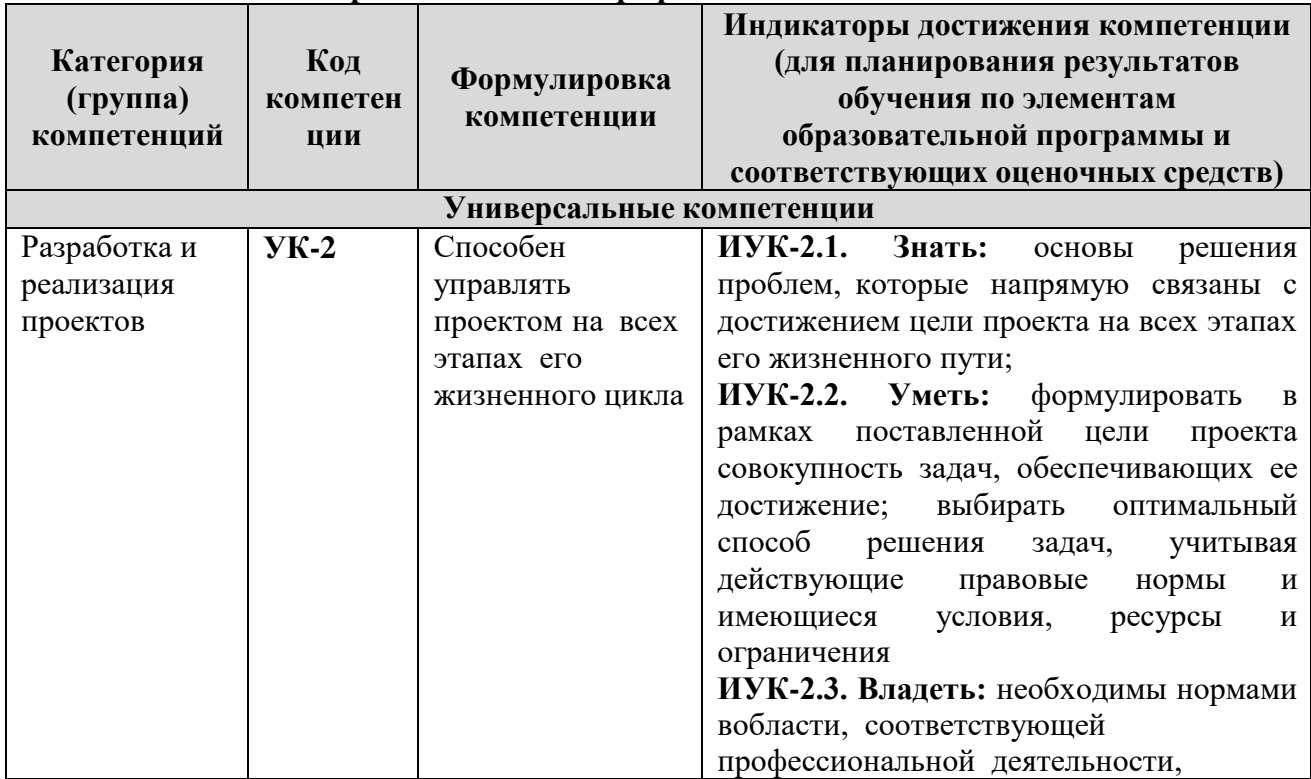

#### **Универсальные и общепрофессиональные компетенции**

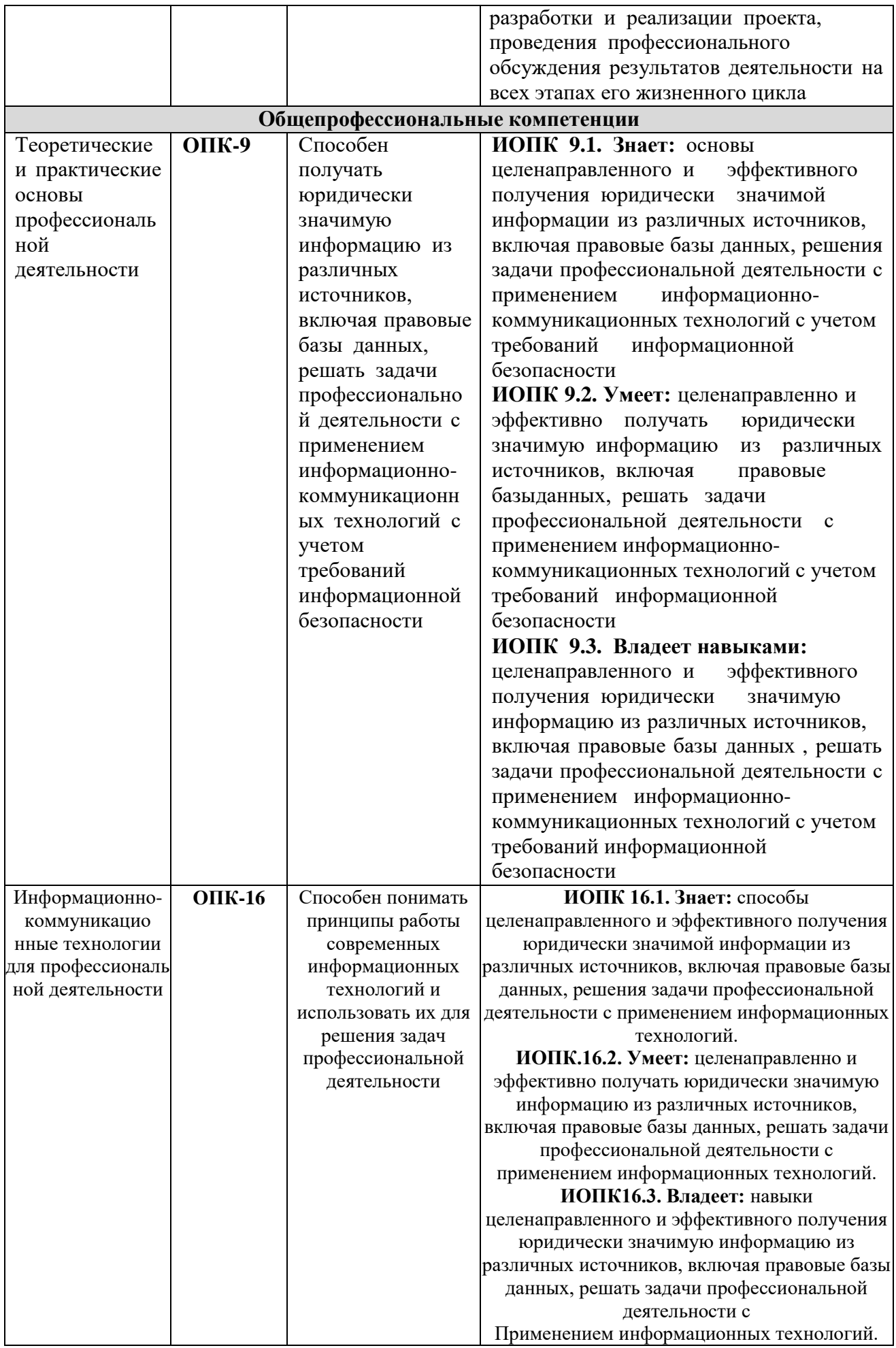

# **РАЗДЕЛ 3. МЕСТО ДИСЦИПЛИНЫ В СТРУКТУРЕ ОБРАЗОВАТЕЛЬНОЙ ПРОГРАММЫ**

Дисциплина «Информационные технологии в профессиональной деятельности» входит в состав обязательной части блока 1 «Дисциплины (модули)» основной образовательной программы по специальности 40.05.04 Судебная и правоохранительная деятельность.

К исходным требованиям, необходимым для изучения дисциплины «Информационные технологии в профессиональной деятельности», относятся знания, умения и виды деятельности, сформированные в процессе изучения информатики в средней общеобразовательной школе.

Дисциплина «Информационные технологии в профессиональной деятельности» является основой для осуществления дальнейшей профессиональной деятельности.

К началу изучения дисциплины «Информационные технологии в профессиональной деятельности» студенты должны обладать соответствующими знаниями по информатике на базовом уровне, в том числе:

знать/понимать

основы представлений об информации, информационных процессах, системах,

технологиях и моделях

уметь:

работать с различными видами информации с помощью компьютера и других средств

информационных и коммуникационных технологий (ИКТ); организовывать собственную информационную деятельность и планировать ее результаты; воспитание ответственного отношения к информации с учетом правовых и этических аспектов ее распространения; выработка навыков применения средств ИКТ в повседневной жизни, при выполнении индивидуальных и коллективных проектов, в учебной деятельности.

# **РАЗДЕЛ 4. ОБЪЕМ (ТРУДОЕМКОСТЬ) ДИСЦИПЛИНЫ (ОБЩАЯ, ПО ВИДАМ УЧЕБНОЙ РАБОТЫ, ВИДАМ ПРОМЕЖУТОЧНОЙ АТТЕСТАЦИИ)**

*Таблица 4.1*

# **Трудоемкость дисциплины и виды учебной работы**

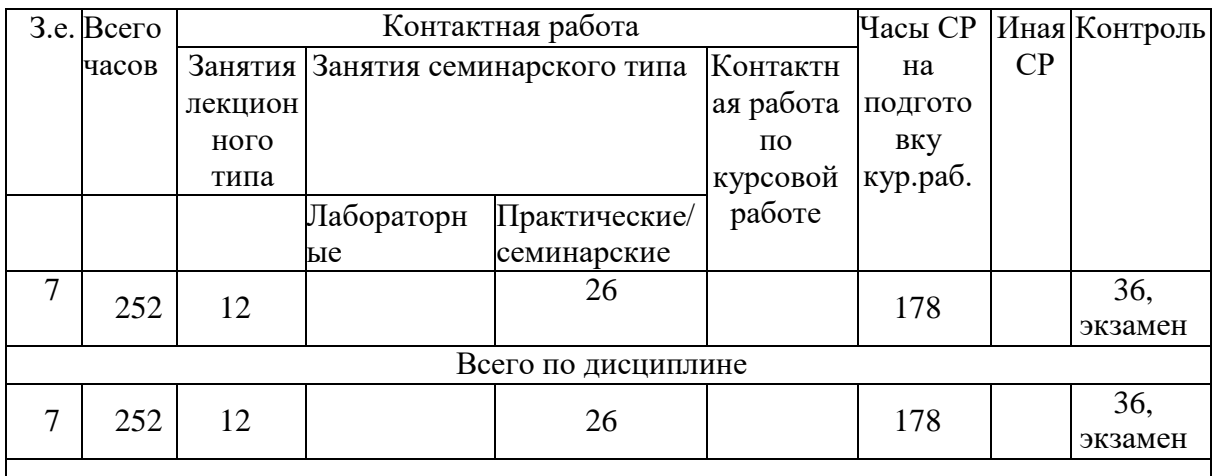

# **на очной форме обучения**

*Таблица 4.2*

# **Трудоемкость дисциплины и виды учебной работы на заочной форме обучения**

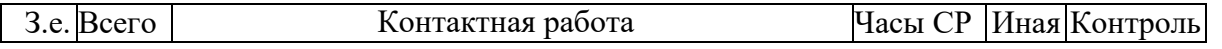

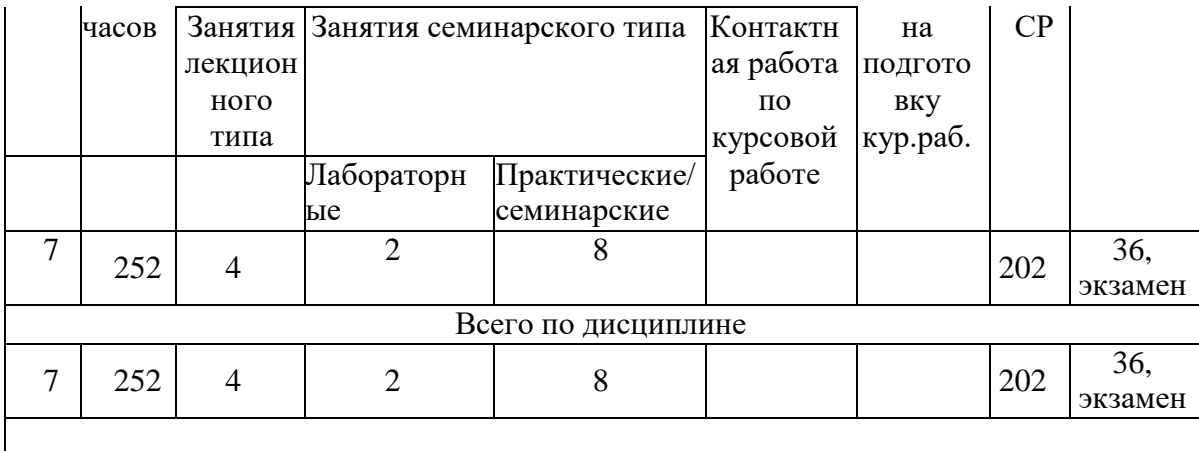

## **СТРУКТУРА И СОДЕРЖАНИЕ ДИСЦИПЛИНЫ**

# **Перечень разделов (модулей), тем дисциплины и распределение учебного времени по разделам\темам дисциплины, видам учебных занятий (в т.ч. контактной работы), видам текущего контроля**

 $1 B$  том числе с применением дистанционных образовательных технологий

<sup>2</sup> В том числе с применением дистанционных образовательных технологий

*Таблица 4.3*

# **очная форма обучения**

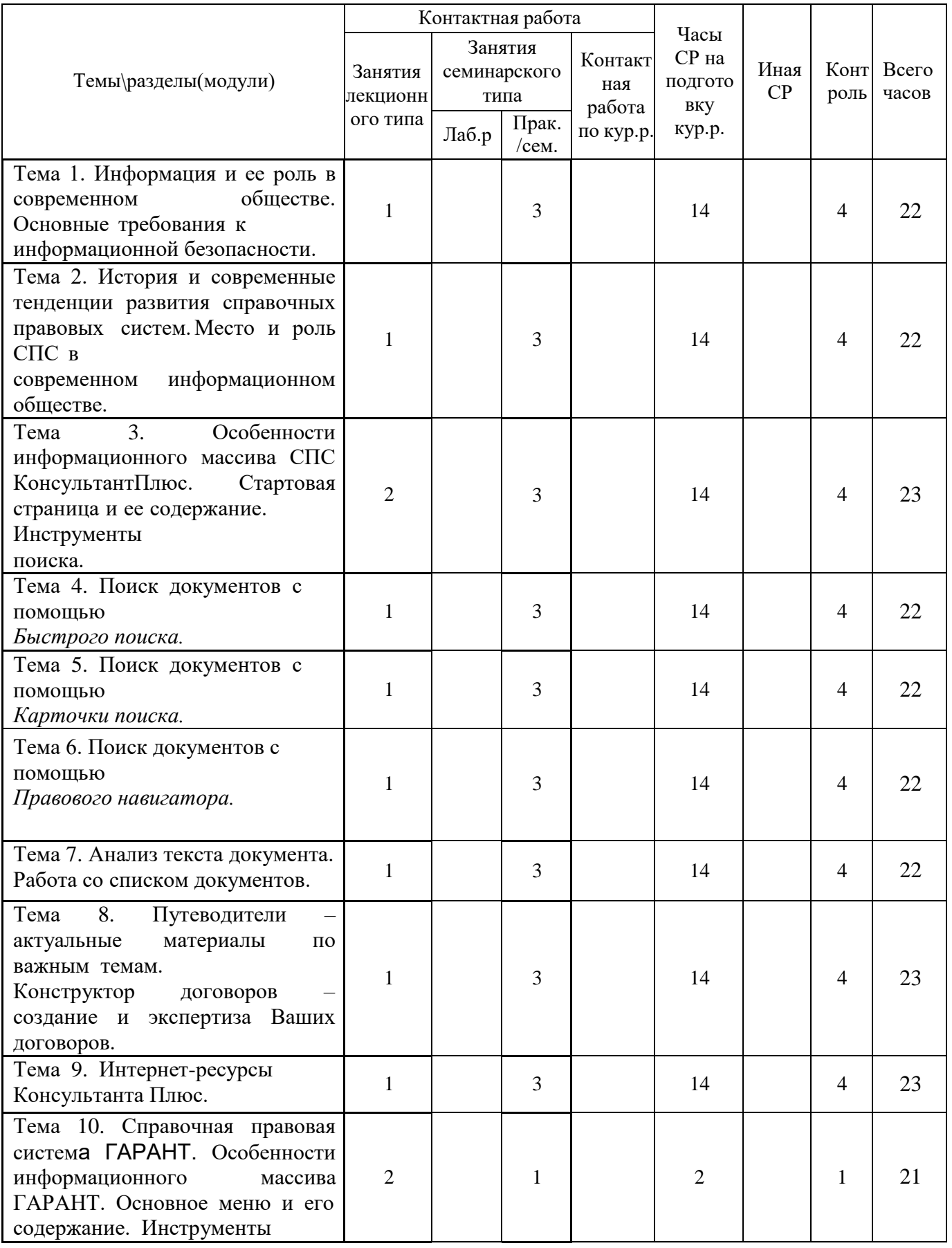

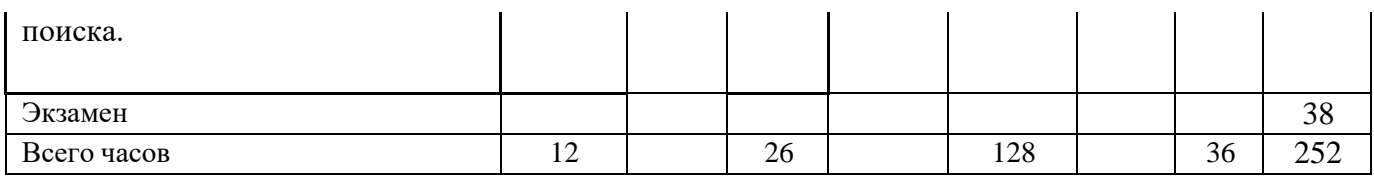

# *Таблица 4.4*

# **заочная форма обучения**

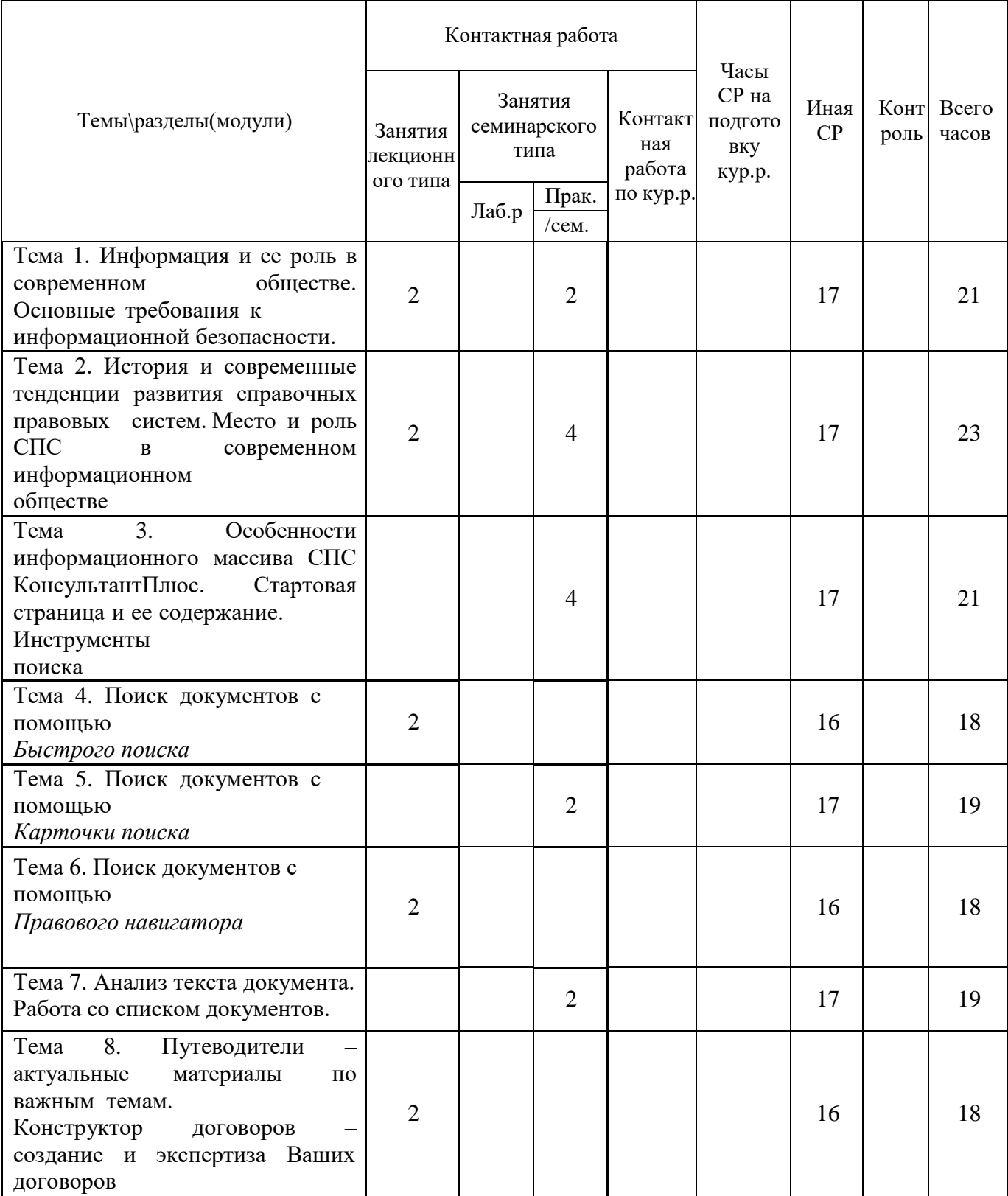

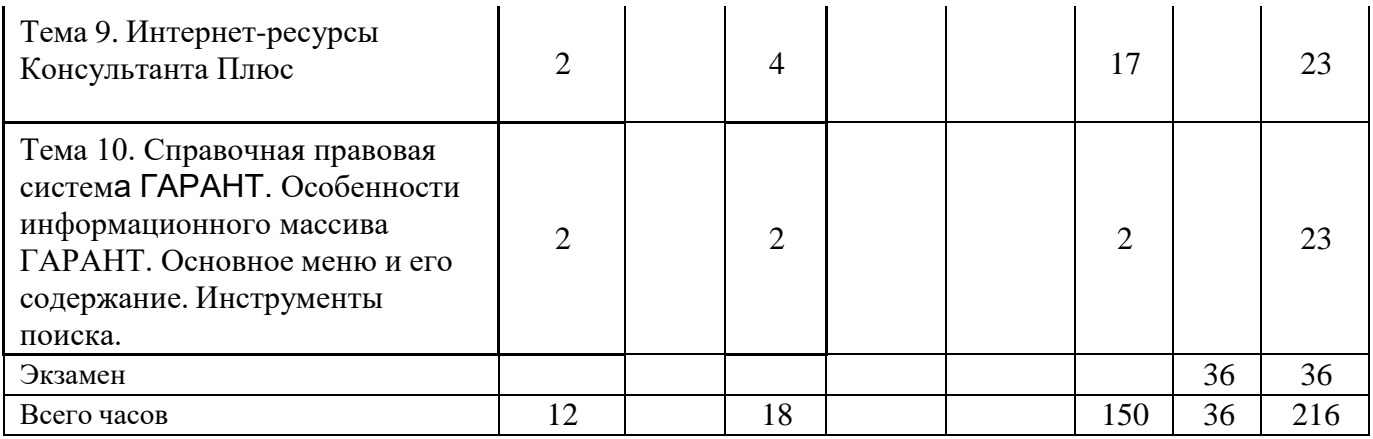

# *Таблица 4.5*

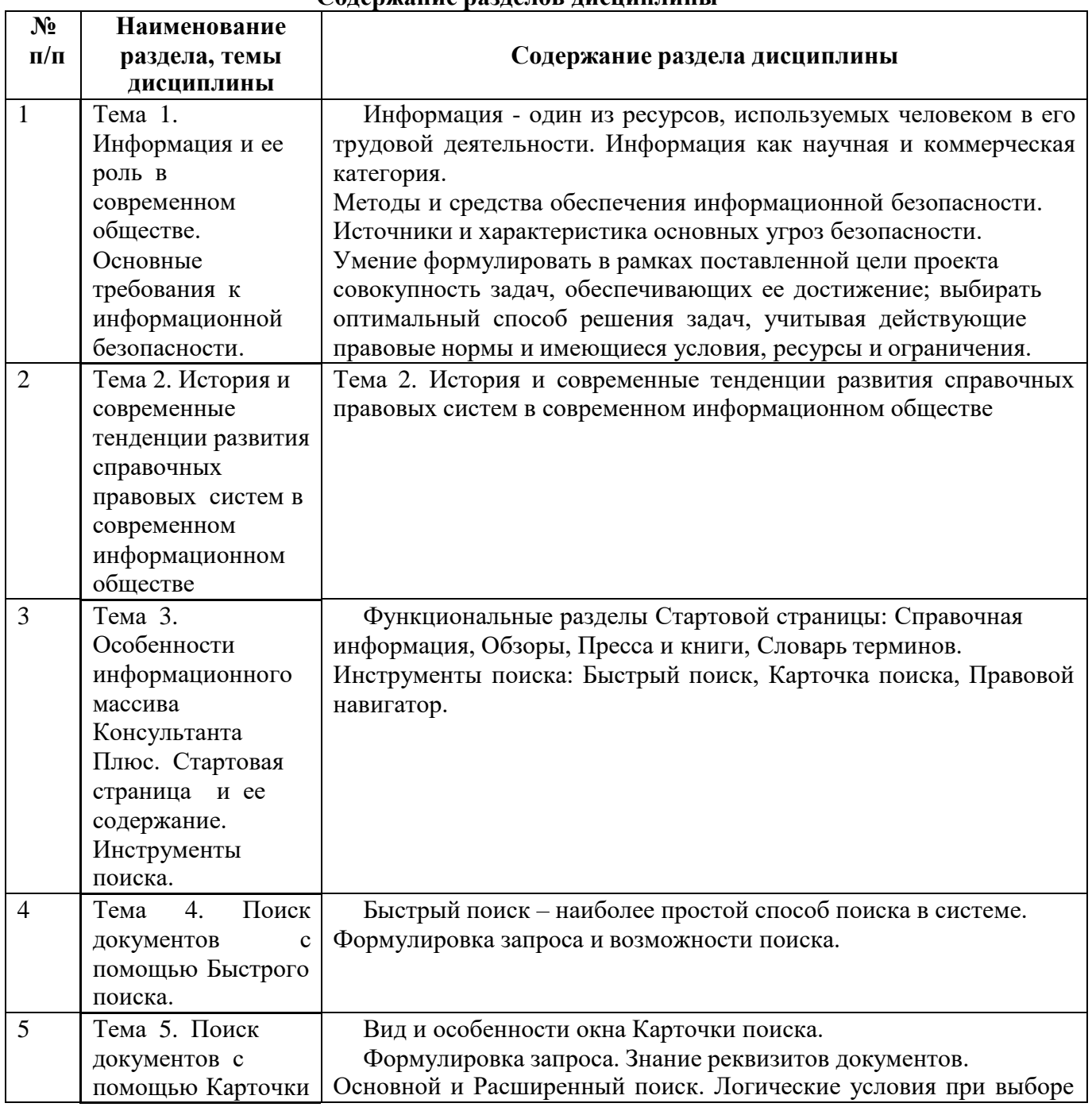

# **Содержание разделов дисциплины**

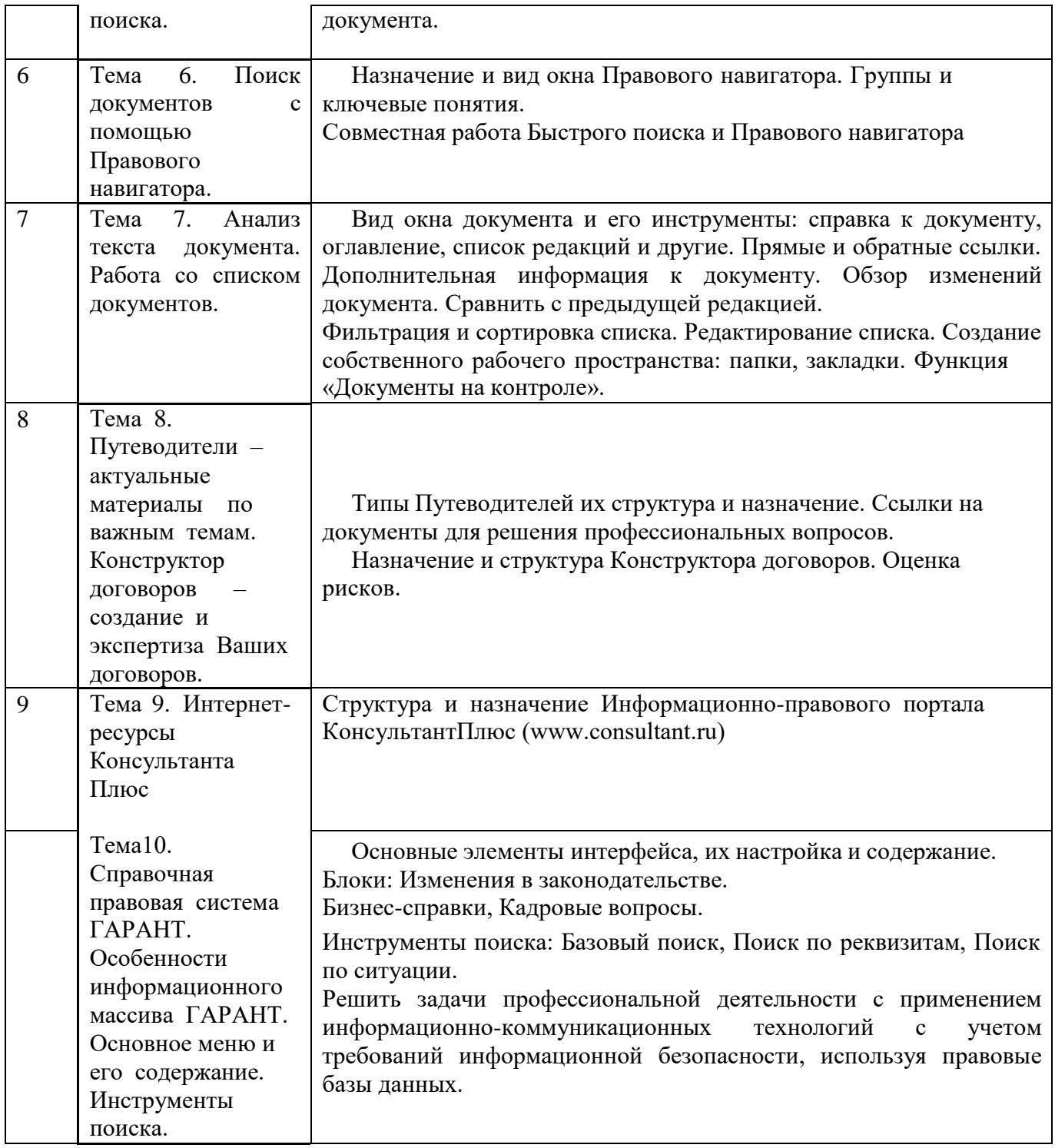

# **ЗАНЯТИЯ СЕМИНАРСКОГО ТИПА**

На семинарские занятия выносятся узловые темы курса, на которых появляется возможность равноправного и активного участия каждого обучающегося в обсуждении рассматриваемых вопросов с тем, чтобы проверить, углубить и закрепить теоретические знания, полученные на лекциях и в процессе самостоятельной работы, помочь в овладении материалом.

Практические занятия заключаются в выполнении обучающимися комплекса учебных заданий по отдельным темам, требующим усвоения практических навыков и умения анализировать обстановку. Обучающиеся решают задачи из профессиональной практики устно и письменно. Решение должно быть аргументированным, со ссылками на нормативные правовые акты, а также позиции тех или иных авторов из числа известных ученых и

#### **для очной формы обучения**

### **Тема 3. Особенности информационного массива Консультанта Плюс. Стартовая страница и ее содержание. Инструменты поиска.** Содержание лабораторного занятия (темы\задания\кейсы\иное)

Задание № 1 Поиск и сохранение документов в системе КонсультантПлюс

Задание № 2 Поиск документов с помощью Быстрого поиска. Печать документа

Задание № 3 Поиск документов с помощью Карточки поиска. Сохранение документа или списка документов в файл

Литература:

Основная

Парфенова, Е. В. Информационные технологии [Электронный ресурс] : лабораторный практикум / Е. В. Парфенова. — Электрон. текстовые данные. — М. : Издательский Дом МИСиС, 2018. — 56 c. — 2227-8397. — Режим доступа: <http://www.iprbookshop.ru/78565.html>

# Дополнительная

Борисов Р.С. Информационные технологии в деятельности суда. Часть 1: Программные средства разработки Web-страниц и презентаций [Электрон-ный ресурс] : учебное пособие / Р.С. Борисов, В.Т. Королёв, А.М. Черных. — Электрон. текстовые данные. — М. : Российский государственный универ-ситет правосудия, 2016. — 160 c.– ЭБС «IPRbooks» — 978-5-93916-530-3. — Режим доступа:<http://www.iprbookshop.ru/65856.html>

### **Тема № 4. Поиск документов с помощью Быстрого поиска.**

Содержание лабораторного занятия (темы\задания\кейсы\иное)

Задание № 1 Поиск информации по практическому вопросу и создание удобного рабочего пространства

Задание № 2 Использование Правового навигатора. Постановка документа на контроль Задание № 3 Поиск обзоров правовой информации

Литература:

Основная

Парфенова, Е. В. Информационные технологии [Электронный ресурс] : лабораторный практикум / Е. В. Парфенова. — Электрон. текстовые данные. — М. : Издательский Дом МИСиС, 2018. — 56 c. — 2227-8397. — Режим доступа: <http://www.iprbookshop.ru/78565.html>

#### Дополнительная

Борисов Р.С. Информационные технологии в деятельности суда. Часть 1: Программные средства разработки Web-страниц и презентаций [Электрон-ный ресурс] : учебное пособие / Р.С. Борисов, В.Т. Королёв, А.М. Черных. — Электрон. текстовые данные. — М. : Российский государственный универ-ситет правосудия, 2016. — 160 c.– ЭБС «IPRbooks» — 978-5-93916-530-3. — Режим доступа:<http://www.iprbookshop.ru/65856.html>

# **Тема № 5. Поиск документов с помощью Карточки поиска.**

Содержание лабораторного занятия (темы\задания\кейсы\иное)

Задание № 1 «Азбука права» — консультации по повседневным правовым вопросам Задание № 2 История поисковых запросов (журнал)

Литература:

Основная

Парфенова, Е. В. Информационные технологии [Электронный ресурс] : лабораторный практикум / Е. В. Парфенова. — Электрон. текстовые данные. — М. : Издательский Дом МИСиС, 2018. — 56 c. — 2227-8397. — Режим доступа: <http://www.iprbookshop.ru/78565.html>

Дополнительная

Борисов Р.С. Информационные технологии в деятельности суда. Часть 1: Программные средства разработки Web-страниц и презентаций [Электрон-ный ресурс] : учебное пособие / Р.С. Борисов, В.Т. Королёв, А.М. Черных. — Электрон. текстовые данные. — М. : Российский государственный универ-ситет правосудия, 2016. — 160 c.– ЭБС «IPRbooks» — 978-5-93916-530-3. — Режим доступа:<http://www.iprbookshop.ru/65856.html>

#### **Тема № 6. Поиск документов с помощью Правового навигатора.**

Содержание лабораторного занятия (темы\задания\кейсы\иное)

Задание № 1 Путеводители КонсультантПлюс Задание № 2 Редакции документа

Литература:

Основная

Парфенова, Е. В. Информационные технологии [Электронный ресурс] : лабораторный практикум / Е. В. Парфенова. — Электрон. текстовые данные. — М. : Издательский Дом МИСиС, 2018. — 56 c. — 2227-8397. — Режим доступа: <http://www.iprbookshop.ru/78565.html>

Дополнительная

Борисов Р.С. Информационные технологии в деятельности суда. Часть 1: Программные средства разработки Web-страниц и презентаций [Электрон-ный ресурс] : учебное пособие / Р.С. Борисов, В.Т. Королёв, А.М. Черных. — Электрон. текстовые данные. — М. : Российский государственный универ-ситет правосудия, 2016. — 160 c.– ЭБС «IPRbooks» — 978-5-93916-530-3. — Режим доступа:<http://www.iprbookshop.ru/65856.html>

### **Тема № 7. Анализ текста документа. Работа со списком документов.**

Содержание лабораторного занятия (темы\задания\кейсы\иное)

Задание № 1 Обзор изменений документа

Задание № 2 Умные ссылки

Задание № 3 Особенности представления текста документа в системе КонсультантПлюс

Литература:

Основная

Парфенова, Е. В. Информационные технологии [Электронный ресурс] : лабораторный практикум / Е. В. Парфенова. — Электрон. текстовые данные. — М. : Издательский Дом МИСиС, 2018. — 56 c. — 2227-8397. — Режим доступа: <http://www.iprbookshop.ru/78565.html>

Дополнительная

Борисов Р.С. Информационные технологии в деятельности суда. Часть 1: Программные средства разработки Web-страниц и презентаций [Электрон-ный ресурс] : учебное пособие / Р.С. Борисов, В.Т. Королёв, А.М. Черных. — Электрон. текстовые данные. — М. : Российский государственный универ-ситет правосудия, 2016. — 160 c.– ЭБС IPRsmart — 978-5-93916-530-3. — Режим доступа: <http://www.iprbookshop.ru/65856.html>

# **Тема № 8. Путеводители – актуальные материалы по важным темам. Конструктор договоров – создание и экспертиза**

#### **Ваших договоров.**

Содержание лабораторного занятия (темы\задания\кейсы\иное)

Задание № 1 Словарь финансовых и юридических терминов

Задание № 2 Поиск и изучение документов раздела «Комментарии законодательства» Задание № 3 Информационные ресурсы КонсультантПлюс

Литература:

Основная

Парфенова, Е. В. Информационные технологии [Электронный ресурс] : лабораторный практикум / Е. В. Парфенова. — Электрон. текстовые данные. — М. : Издательский Дом МИСиС, 2018. — 56 c. — 2227-8397. — Режим доступа: <http://www.iprbookshop.ru/78565.html>

Дополнительная

Борисов Р.С. Информационные технологии в деятельности суда. Часть 1: Программные средства разработки Web-страниц и презентаций [Электрон-ный ресурс] : учебное пособие / Р.С. Борисов, В.Т. Королёв, А.М. Черных. — Электрон. текстовые данные. — М. : Российский государственный универ-ситет правосудия, 2016. — 160 c.– ЭБС «IPRbooks» — 978-5-93916-530-3. — Режим доступа:<http://www.iprbookshop.ru/65856.html>

#### **Тема 9. Интернет-ресурсы КонсультантПлюс (ГАРАНТА).**

Содержание лабораторного занятия (темы\задания\кейсы\иное)

Задание № 1 Особенности работы со специализированными информационными банками и возможностями системы.

Литература:

Основная

Парфенова, Е. В. Информационные технологии [Электронный ресурс] : лабораторный практикум / Е. В. Парфенова. — Электрон. текстовые данные. — М. : Издательский Дом МИСиС, 2018. — 56 c. — 2227-8397. — Режим доступа: <http://www.iprbookshop.ru/78565.html>

Дополнительная

Борисов Р.С. Информационные технологии в деятельности суда. Часть 1: Программные средства разработки Web-страниц и презентаций [Электрон-ный ресурс] : учебное пособие / Р.С. Борисов, В.Т. Королёв, А.М. Черных. — Электрон. текстовые данные. — М. : Российский государственный универ-ситет правосудия, 2016. — 160 c.– ЭБС «IPRbooks» — 978-5-93916-530-3. — Режим доступа:<http://www.iprbookshop.ru/65856.html>

# **Тема № 10. Справочная правовая система ГАРАНТ. Особенности информационного массива ГАРАНТ. Основное меню и его содержание. Инструменты поиска.**

Содержание лабораторного занятия (темы\задания\кейсы\иное)

Задание № 1 Основные элементы интерфейса, их настройка и содержание.

Задание № 2 Инструменты поиска: Базовый поиск, Поиск по реквизитам, Поиск по ситуации.

Литература:

Основная

Парфенова, Е. В. Информационные технологии [Электронный ресурс] : лабораторный практикум / Е. В. Парфенова. — Электрон. текстовые данные. — М. : Издательский Дом МИСиС, 2018. — 56 c. — 2227-8397. — Режим доступа: <http://www.iprbookshop.ru/78565.html>

#### Дополнительная

Борисов Р.С. Информационные технологии в деятельности суда. Часть 1: Программные средства разработки Web-страниц и презентаций [Электрон-ный ресурс] : учебное пособие / Р.С. Борисов, В.Т. Королёв, А.М. Черных. — Электрон. текстовые данные. — М. : Российский государственный универ-ситет правосудия, 2016. — 160 c.– ЭБС «IPRbooks» — 978-5-93916-530-3. — Режим доступа:<http://www.iprbookshop.ru/65856.html>

#### **для заочной формы обучения**

#### **Тема 3. Особенности информационного массива Консультанта Плюс. Стартовая страница и ее содержание. Инструменты поиска.** Содержание лабораторного занятия (темы\задания\кейсы\иное)

Задание № 1 Поиск и сохранение документов в системе КонсультантПлюс

Задание № 2 Поиск документов с помощью Быстрого поиска. Печать документа

Задание № 3 Поиск документов с помощью Карточки поиска. Сохранение документа или списка документов в файл

Литература:

Основная

Парфенова, Е. В. Информационные технологии [Электронный ресурс] : лабораторный практикум / Е. В. Парфенова. — Электрон. текстовые данные. — М. : Издательский Дом МИСиС, 2018. — 56 c. — 2227-8397. — Режим доступа: <http://www.iprbookshop.ru/78565.html>

#### Дополнительная

Борисов Р.С. Информационные технологии в деятельности суда. Часть 1: Программные средства разработки Web-страниц и презентаций [Электрон-ный ресурс] : учебное пособие / Р.С. Борисов, В.Т. Королёв, А.М. Черных. — Электрон. текстовые данные. — М. : Российский государственный универ-ситет правосудия, 2016. — 160 c.– ЭБС «IPRbooks» — 978-5-93916-530-3. — Режим доступа:<http://www.iprbookshop.ru/65856.html>

#### **Тема № 4. Поиск документов с помощью Быстрого поиска.**

Содержание лабораторного занятия (темы\задания\кейсы\иное)

Задание № 1 Поиск информации по практическому вопросу и создание удобного рабочего пространства

Задание № 2 Использование Правового навигатора. Постановка документа на контроль Задание № 3 Поиск обзоров правовой информации

Литература:

Основная

Парфенова, Е. В. Информационные технологии [Электронный ресурс] : лабораторный практикум / Е. В. Парфенова. — Электрон. текстовые данные. — М. : Издательский Дом МИСиС, 2018. — 56 c. — 2227-8397. — Режим доступа: <http://www.iprbookshop.ru/78565.html>

#### Дополнительная

Борисов Р.С. Информационные технологии в деятельности суда. Часть 1: Программные средства разработки Web-страниц и презентаций [Электрон-ный ресурс] : учебное пособие / Р.С. Борисов, В.Т. Королёв, А.М. Черных. — Электрон. текстовые данные. — М. : Российский государственный универ-ситет правосудия, 2016. — 160 c.– ЭБС «IPRbooks» — 978-5-93916-530-3. — Режим доступа:<http://www.iprbookshop.ru/65856.html>

# **Тема № 10. Справочная правовая система ГАРАНТ. Особенности информационного массива ГАРАНТ. Основное меню и его содержание. Инструменты поиска.**

Содержание лабораторного занятия (темы\задания\кейсы\иное)

Задание № 1 Основные элементы интерфейса, их настройка и содержание.

Задание № 2 Инструменты поиска: Базовый поиск, Поиск по реквизитам, Поиск по ситуации.

Литература:

Основная

Парфенова, Е. В. Информационные технологии [Электронный ресурс] : лабораторный практикум / Е. В. Парфенова. — Электрон. текстовые данные. — М. : Издательский Дом МИСиС, 2018. — 56 c. — 2227-8397. — Режим доступа: <http://www.iprbookshop.ru/78565.html>

Дополнительная

Борисов Р.С. Информационные технологии в деятельности суда. Часть 1: Программные средства разработки Web-страниц и презентаций [Электрон-ный ресурс] : учебное пособие / Р.С. Борисов, В.Т. Королёв, А.М. Черных. — Электрон. текстовые данные. — М. : Российский государственный универ-ситет правосудия, 2016. — 160 c.– ЭБС «IPRbooks» — 978-5-93916-530-3. — Режим доступа:<http://www.iprbookshop.ru/65856.html>

# **РАЗДЕЛ 5. ОБРАЗОВАТЕЛЬНЫЕ ТЕХНОЛОГИИ**

В соответствии с требованиями ФГОС ВО в целях реализации компетентностного подхода в учебном процессе дисциплины «Компьютерные технологии» предусматривается широкое использование активных и интерактивных форм проведения занятий в сочетании с внеаудиторной работой. Выносимые на практические занятия вопросы обсуждаются в компьютерном классе перед выполнением практических заданий, используя мультимедийный проектор. Основу практических заданий составляют регулярно обновляемые *Практикумы для обучающихся*, выпускаемые разработчиком справочных правовых систем Консультант плюс. Контроль текущих знаний обучающегося проводится по результатам выполнения задач для самостоятельного решения, приводимых в *Практикуме* после каждого раздела программы.

# **Интерактивные образовательные технологии, используемые на аудиторных практических занятиях**

*Таблица 5.1*

![](_page_14_Picture_435.jpeg)

# **Очная форма обучения**

![](_page_15_Picture_406.jpeg)

*Таблица 5.2*

# **заочная форма обучения**

![](_page_15_Picture_407.jpeg)

![](_page_16_Picture_394.jpeg)

# **Практикум**

Введение

Каждый человек в своей жизни сталкивается с необходимостью поиска и анализа правовой информации в рамках его профессиональной деятельности или в различных житейских ситуациях (чтобы выяснить свои права как гражданина, защитить свои права как потребителя, оформить сделки и пр.). Надежным и эффективным помощником в таких случаях является СПС КонсультантПлюс — система, направленная на легкий, удобный, быстрый поиск и анализ правовой информации.

Самая полная база правовой информации более 150 млн. документов.

- Уникальные аналитические материалы описывают порядок решения большинства практических вопросов, которые возникают в работе специалистов, на основе законодательства и сложившейся судебной практики.
- Простой и быстрый поиск информации поисковые инструменты в системе КонсультантПлюс разработаны специально для работы с правовой информацией, при этом они учитывают профессиональную лексику и распространенные сокращения.
- Важная информация о применении нормативных актов включена в тексты в КонсультантПлюс все нормативные акты снабжены важной информацией об их применении — ясно, действует документ или нет; в тексте есть примечания об особенностях, которые нужно учитывать; к каждой статье подобраны консультации, разъяснения и судебная практика.
- Онлайн-сервисы «Конструктор договоров» и «Конструктор учетной политики» особые инструменты в системе КонсультантПлюс, они позволяют составлять и анализировать договоры и учетную политику компании на принципиально новом уровне.

![](_page_17_Picture_0.jpeg)

Персональные профили для каждого специалиста для бухгалтера, юриста, специалиста бюджетной организации, специалиста по закупкам, специалиста по кадрам. Свой профиль — это стартовая страница, лента новостей, специальные подсказки и результаты поиска, настроенные под задачи специалиста.

Современные технологии онлайн - и мобильная версии системы, сертификат Microsoft, сертификат соответствия системы менеджмента качества ISO.

Сохранение и обработка найденной информации удобное создание собственных подборок документов, закладки, сохранение в файл в различных форматах и др.

Видео.Консультант - видеосеминары для специалистов видеосеминары по актуальным практическим вопросам ведут авторитетные эксперты, в том числе из профильных министерств и ведомств

Какие материалы есть в системе КонсультантПлюс?

Для удобства поиска информации все документы содержатся в **Едином информационном массиве** КонсультантПлюс.

Единый информационный массив разбит на **10 разделов**, объединяющих документы определенного типа (например, нормативные акты, материалы судебной практики, финансовые консультации и т.д.). Каждый из разделов содержит один или несколько близких по содержанию **информационных банков (ИБ)**, например, раздел с нормативными актами содержит информационный банк с нормативными актами федерального уровня и информационные банки с нормативными актами отдельных субъектов РФ.

![](_page_17_Figure_8.jpeg)

**Тема 3. Особенности информационного массива Консультанта Плюс. Стартовая страница и ее содержание. Инструменты поиска.**

Задание № 1 Поиск и сохранение документов в системе КонсультантПлюс

На этапе поиска правовой информации можно выделить две ситуации:

1. Поиск конкретных документов, для которых известны (хотя бы приблизительно) те или иные их реквизиты (номер, вид документа, принявший орган, дата принятия и т.д.);

2. Поиск информации по практическому вопросу, и неизвестно, в каких документах она может содержаться.

В обоих случаях система КонсультантПлюс предоставляет широкие возможности эффективного решения возникшего вопроса.

Найдем закон об образовании.

1. В строке Быстрого поиска начнем набирать: *ЗАКОН ОБ ОБРАЗОВАНИИ.* Появится список подсказок.

2. Щелкнем по подсказке на искомый закон (рис. 1.2).

Рис. 1.2. Переход к документу по подсказке в Быстром поиск

Задание № 2 Поиск документов с помощью Быстрого поиска. Печать документа

Найдем ст. 24 Федерального закона «О воинской обязанности и военной службе», касающуюся предоставления отсрочки от призыва.

1. Зададим в строке Быстрого поиска: СТАТЬЯ 24 ЗАКОНА О ВОИНСКОЙ ОБЯЗАННОСТИ.

2. Нажмем кнопку .

3. Наиболее соответствующие запросу документы появляются сразу, до построения всего списка (рис. 1.10).

4. Обратим внимание на размещенную непосредственно под названием закона ссылку на нужную статью (рис. 1.10). Щелкнем по ней. Документ сразу откроется на ст. 24.

> Задание № 3 Поиск документов с помощью Карточки поиска. Сохранение документа или списка документов в файл

Задание № 4 Поиск материалов профессиональной и бухгалтерской прессы. Опция «Поиск в списке». Отправка документа по электронной почте

Рис. 1.10. Быстрый поиск ст. 24 Федерального закона «О воинской обязанности и военной службе»

![](_page_19_Picture_0.jpeg)

ПРИМЕР 1.7. Распечатаем найденную в примере 1.6 ст. 24 Федерального закона «О воинской обязанности и военной службе».

- 1. Откроем статью, найденную в примере 1.6, и выделим ее.
- 2. Можно посмотреть, как будет выглядеть документ на печати. Для этого нажмем значок - на кнопке <del>©</del> печать - и в выпадающем списке выберем опцию «Предварительный просмотр» (рис. 1.11). В этом списке можно выбрать настройку параметров станицы при печати и посчитать количество страниц для печати оно будет указано внизу на Правой панели окна с текстом документа (рис. 1.11).
- 3. Чтобы распечатать статью, надо нажать кнопку **В Печать** (рис. 1.11). Затем в окне «Печать» следует нажать кнопку (делать это не надо!). OK.

Задание № 3 Поиск документов с помощью Карточки поиска. Сохранение документа или списка документов в файл

В системе КонсультантПлюс кроме Быстрого поиска имеются и другие инструменты поиска документов, в частности, Карточка поиска.

Карточкой поиска можно воспользоваться, если известны какие-либо реквизиты документа (номер документа, вид документа, принявший орган, (примерная) дата принятия) или же фразы или даже отдельные слова, которые входят в его название или текст.

# ПРИМЕР 1.8. Найдем Постановление Правительства РФ «О трудовых книжках».

1-й вариант. Воспользуемся Быстрым поиском.

- 1. В строке Быстрого поиска зададим: ПОСТАНОВЛЕНИЕ О ТРУДОВЫХ КНИЖКАХ и нажмем кнопку Навти
- 2. Искомый документ представлен в начале списка.
- 2-й вариант. Воспользуемся Карточкой поиска раздела «Законодательство».
- 1. В поле «Принявший орган» наберем: ПРАВИТЕЛЬСТВО. В открывшемся словаре поставим галочку напротив значения «правительство рф» и нажмем кнопку ок - Искомое значение будет занесено в поле «Принявший орган».
- 2. В поле «Название документа» введем: трудовая книжка (рис. 1.16).
- 3. Построим список документов с помощью кнопки разводательно менения (рис. 1.16).
- 4. Будет построен небольшой список документов, среди которых искомое постановление.

![](_page_20_Picture_159.jpeg)

Рис. 1.16. Заполнение Карточки поиска в примере 1.8

# **Тема № 4. Поиск документов с помощью Быстрого поиска.**

Задание № 1 Поиск информации по практическому вопросу и создание

удобного рабочего пространства

Теперь рассмотрим вопросы поиска правовой информации, если заранее неизвестно, в каких документах она может содержаться. На данном занятии разберем простые ситуации, когда нужная информация может быть получена в результате изучения небольшого количества документов.

Также познакомимся с инструментом, позволяющим формировать ваше личное рабочее пространство, где можно сохранить результаты вашей работы с документами и откуда впоследствии можно быстро переходить к этим документам и их фрагментам, — блок «Избранное».

ПРИМЕР 2.1. Выясним, какова продолжительность отпуска для сдачи госэкзаменов работникам-студентам, обучающимся по заочной форме обучения.

- 1. В строке Быстрого поиска зададим: ОТПУСК ДЛЯ СДАЧИ ГОСЭКЗАМЕНОВ И **НАЖМЕМ КНОПКУ** Найти
- 2. В начале списка найденных документов содержится Трудовой кодекс РФ. Откроем его.
- 3. Документ откроется на фрагменте ст. 173, в котором указано, что продолжительность отпуска для прохождения государственной итоговой аттестации - до четырех месяцев в соответствии с учебным планом осваиваемой работником образовательной программы высшего образования.

Чтобы в дальнейшем быстро открывать найденный ранее документ или его фрагмент, можно установить закладку. Закладки можно поставить к любому фрагменту любого документа или сразу на весь документ. Все закладки сохраняются после выхода из системы.

![](_page_21_Figure_5.jpeg)

Рис. 2.2. Создание закладки в окне «Добавить в Избранное»

Задание № 2 Использование Правового навигатора. Постановка документа на контроль

Поиск информации можно осуществлять также с помощью Правового навигатора специального инструмента, основанного на использовании подготовленного специалистами КонсультантПлюс словаря ключевых понятий (рис. 2.10).

![](_page_22_Figure_0.jpeg)

Рис. 2.10. Полезные свойства Правового навигатора

ПРИМЕР 2.5. Гражданин Н. приобрел сотовый телефон, в котором возникли неполадки в течение гарантийного срока. Телефон был доставлен в сервисный центр, где длительное время находился для диагностики и ремонта, т.е. не эксплуатировался. Выясните, возможно ли продление гарантийного срока на телефон после устранения неполадок.

- 1. Нажмем кнопку  $\beta$  правоса конскор Панели инструментов.
- 2. В строке поиска наберем: ПРОДЛЕНИЕ ГАРАНТИИ.
- 3. Выберем в группе понятий гарантийный ремонт и овслуживание выде-Ленное ключевое понятие продление гарантийного срока и построим список документов, нажав кнопку подрока саждения (рис. 2.12).
- 4. Откроем закон РФ от 07.02.1992 № 2300-1 «О защите прав потребителей». Мы попадем на ст. 20, в пунктах 3 и 4 которой содержится ответ на вопрос.

![](_page_23_Figure_0.jpeg)

Рис. 2.13. Переход к фрагменту документа, соответствующему выбранному ключевому понятию Правового навигатора

Задание № 3 Поиск обзоров правовой информации

Представленные в системе КонсультантПлюс обзоры помогут всегда быть в курсе последних изменений в законодательстве. При этом вы сможете получить не только информацию о новых документах и их содержании, но и, при необходимости, комментарии специалистов о сути изменений, о том, как данные изменения повлияют на применение других документов, и т.д.

В системе представлены обзоры изменений в конкретных документах и обзоры изменений, произошедших в законодательстве в целом.

Здесь мы рассмотрим обзоры изменений законодательства в целом. Они помогают следить за новостями и изменениями в законодательстве, обратить внимание на суть этих изменений.

В разделе представлены обзоры новых документов федерального законодательства, аналитические обзоры наиболее важных и интересных документов федерального законодательства, судебной практики, информация о документах, находящихся на регистрации в Минюсте России.

Все эти материалы подготовлены юристами компании «КонсультантПлюс» и обновляются в системе ежедневно.

В работе юриста будут полезны материалы рубрики «Новости для юриста», где представлены правовые новости, анализ важнейших изменений в законодательстве, новые решения судов, проекты документов, — вы будете в курсе того, что происходит или намечается.

Из новостей сразу можно перейти в рассматриваемый документ, есть справочные пометки о дате принятия или вступления в силу документа и т.д.

Представлены ссылки на дополнительные материалы по теме из системы КонсультантПлюс, например, в ряде случаев позиции высших судов по рассматриваемому вопросу, авторские обзоры от экспертов КонсультантПлюс с комментариями по горячей теме.

О наиболее важных изменениях законодательства можно прочитать в специальных обзорах КонсультантПлюс, которые размещены в рубрике «Актуальные темы».

![](_page_24_Picture_117.jpeg)

Рис. 2.19. Окно «Оозоры законооательства»

ПРИМЕР 2.8. Найдем перечень основных изменений ГК РФ в 2017 г.

- 1. Откроем окно «Обзоры» с помощью кнопки сою» Панели инструментов.
- 2. В разделе «Аналитические обзоры правовой информации» выберем рубрику «Изменения гражданского законодательства» (рис. 2.19). Откроется документ «Обзор: Основные изменения ГК РФ в 2017 году». Ознакомимся с ним.

# **Тема № 5. Поиск документов с помощью Карточки поиска.**

Задание № 1 «Азбука права» — консультации по повседневным правовым вопросам

В системе КонсультантПлюс представлены консультационные материалы электронного журнала «Азбука права» с короткими понятными ответами на повседневные правовые вопросы личного характера. Консультации даны в виде пошаговых инструкций и касаются таких актуальных тем, как автомобиль, воинская обязанность, выезд за границу, образование, семья, труд и др.

Например, в материалах по теме «Автомобиль» можно узнать, что грозит за проезд по в стречке, как пройти техосмотр или получить водительское удостоверение и др.

# ПРИМЕР 2.11. Выясним, как поехать учиться за границу по обмену.

- 1. В строке Быстрого поиска зададим: учиться по обмену и нажмем КНОПКУ Найти
- 2. В начале списка найденных документов содержится материал «Ситуация: Как поехать учиться по обмену?» из электронного журнала «Азбука права». Откроем его.
- 3. В консультации подробно рассмотрено, какие шаги следует предпринять для того, чтобы поехать учиться по обмену, какие документы следует подготовить, представлена ссылка на соответствующую статью закона об образовании. Указано, куда можно обратиться, если ни один из предложенных вашим вузом вариантов не устраивает. Отмечены возможные риски.

Историю поисковых запросов можно использовать для автоматического получения документов по однажды выполненному запросу, в том числе и тех, которые появились в системе уже после выполнения запроса и удовлетворяют его условиям. Это удобно, если приходится постоянно работать с документами определенной группы, получаемыми по одному и тому же запросу, особенно если такие документы часто обновляются.

ПРИМЕР 2.12. Обеспечим возможность регулярного обращения к документам раздела «Законодательство», в которых упоминается военная кафедра, с учетом новых документов.

- 1. Откроем Карточку поиска раздела «Законодательство».
- 2. В поле «Текст документа» зададим: ВОЕННАЯ КАФЕДРА.
- 3. Нажмем кнопку пышка онон документа е в -
- 4. Щелкнем по кнопке ® xypess Панели инструментов. Откроется окно с историей поисковых запросов.
- 5. Найдем в списке наш запрос. Для удобства отсортируем список таким образом, чтобы только что выполненный запрос стоял первым в списке, если он не отсортирован так по умолчанию. Это можно сделать щелчком по заголовку столбца «Дата поиска» списка запросов (рис. 2.21).
- 6. Если мы планируем использовать запрос в своей дальнейшей работе, его надо закрепить (заблокировать от удаления), поскольку система сохраняет не более 300 запросов. Для этого щелкнем слева от нужного запроса (в колонке под символом , ). Появится символ «, который указывает, что запрос закреплен (рис. 2.21). Такой запрос будет постоянно храниться в Истории поисковых запросов, пока мы сами его отгуда не удалим, нажав кнопку ти удали».
- 7. В дальнейшем, выбрав данный запрос в списке запросов, можно будет получить документы, в тексте которых упоминается военная кафедра, в том числе и вновь появившиеся.
- 8. Уточним запрос, оставив в списке только документы, принятые Министерством образования и науки РФ или Рособрнадзором. Для этого щелкнем по кнопке Потерно варос в Картона толька (рис. 2.21). Появится Карточка поиска, в которой в поле «Текст документа» указано: ВОЕННАЯ КАФЕДРА.
- 9. Дополнительно в поле «Принявший орган» выберем: МИНОБРНАУКИ РФ, РО-СОБРНАДЗОР, СОЕДИНИВ ИХ ЛОГИЧЕСКИМ УСЛОВИЕМ ИЛИ.
- 10. Нажмем кнопку постоя относления его , получим список документов по уточненному запросу.

# Задание № 1 Путеводители КонсультантПлюс

Путеводители КонсультантПлюс — уникальные практические материалы, которые помогают быстро сориентироваться в незнакомом вопросе, узнать порядок действий или оценить риски, когда возможно несколько решений. В этих материалах собрана вся имеющаяся по проблеме информация, она представлена в компактном структурированном виде и доступно изложена.

![](_page_26_Figure_2.jpeg)

Рис. 3.2. Наиболее используемые способы решения вопроса через Путеводители

ПРИМЕР 3.2. В процессе обсуждения условий договора аренды автомобиля возник вопрос о месте возврата транспортного средства по окончании договора. Выясним, как правильно согласовать это условие.

- 1. В строке Быстрого поиска зададим: МЕСТО ВОЗВРАТА АВТОМОБИЛЯ (МОЖНО задать: МЕСТО ВОЗВРАТА ТС) И Нажмем кнопку Найти
- 2. В начале полученного списка находится «Путеводитель по договорной работе. Аренда транспортных средств. Рекомендации по заключению договора». Откроем его.

3. Документ откроется на п. 3.2.1 «Место возврата транспортного средства» (рис. 3.3). В нем разъясняется, что стороны вправе определить любое место возврата транспортного средства. Рекомендуется при этом указать точный адрес, где будет возвращаться имущество. Приведены примеры формулировки условий договора. Здесь же дана информация о том, какие последствия влечет отсутствие в договоре указанного условия, есть ссылки на риски арендатора.

При переходе по этим ссылкам вы попадете в «Путеводитель по договорной работе. Аренда транспортных средств. Риски арендатора при заключении договора», где можно ознакомиться с подробным описанием риска, изучить приведенную в подтверждение риска судебную практику.

Таким образом, мы получили подробную информацию по вопросу, рекомендации, как следует действовать, узнали, какие могут быть риски и последствия несоблюдения рекомендаций.

 $\mathcal{Z}_\mathrm{c}$  increases. For example,  $\overline{\Xi}^{-1}$  . Necessaring:  $\overline{\Omega}$  To be written constant  $\overline{\pi}$  ,  $\overline{\Omega}$  To be a management of  $\overline{\Omega}$ → Direction Questions & Securities & Securities & Securities (2000) + At MICTO BOSBYATA ARTONOGADR 0 (\* | Haño \* | \* | Ziermenne | @ henc . \* | W hangerman | (\* ) Путеводитель по 3.2.1. Место возврата арендованного транспортнико средства договорной. работе. Аренда транспортных... Стороны вправе определить любое масто возврата времененного транспортного средства. Это может быть место иссокдения одной из стором, место использования транспортного средства или имое E Crioanca согласованное место. ©главление Чтобы избежать разногласий, в договоре необходимо указать точный карес места, по которому применортное средство будет возвращено. В дот. информация При этом выбирать \$80000 приемки следует с таким расчетом, чтобы в **ACKYPN** P Itemente III<br>rocreanii Hochu ней смотли участвовать обе стороны, т.е. место должно быть территориально доступным. Создание и<br>экспертиза в<br>Конструкторе<br>договоров Примеры формуляровки условия нат транспортного средства осуществляется в месте изхождения врендитора/арендодателя по адресу. -Договор иренды транспортног<br>средства без "Арендатор обязан вернуть автомобиль на стоянку по адресу: workers - forceop apeuta рангоръю в средства с Сведует учитывать, что в случае нирушения врендатором условия о **MUSICAL** месте возврати транспортного средства временантель вправе осуществить возврат имущества за свой счет и потребовать от времлатора возмещения понесенных убытков (см. Риск. преклатора 3.2.1). dec 246 Frenches Ms 502

Рис. 3,3. Фрагмент «Путеводителя по договорной работе» с ответом на вопрос примера 32

Задание № 2 Редакции документа

# ПРИМЕР 3.5. 15 мая 2017 года гражданин К. был привлечен к административной ответственности по статье 20.4 КОАП РФ за нарушение требований пожарной безопасности и оштрафован на 3 тысячи рублей. Правомерен ли размер штрафа?

- 1. В строке Быстрого поиска зададим: СТАТЬЯ 20.4 КОАП РФ. Нажмем КНОПКУ Найти
- 2. Откроем текст ст. 20.4 «Нарушение требований пожарной безопасности» КОАП РФ. В действующей редакции статьи указано, что в случае наложения штрафа при нарушении требований пожарной безопасности его размер для граждан составляет от 2000 руб. до 3000 руб. Однако в данной ситуации следует применить редакцию статьи, действовавшую на момент совершения правонарушения.
- 3. Чтобы найти редакцию статьи, актуальную на 15 мая 2017 г., нажмем кнопку | Редакции Правой панели. В строке поиска зададим: 15.05.2017 и нажмем КНОПКУ Найти (рис. 3.6).
- 4. Мы попадем в недействующую в настоящее время редакцию КОАП РФ. Чтобы наглядно увидеть, произошли ли в данной статье какие-либо изменения, удобно воспользоваться ссылкой Сравнить с действующей редакцией Правой панели (рис. 3.7). В результате тексты обеих редакций (именно ст. 20.4) откроются в одном окне, причем все изменения будут выделены цветом, что очень удобно для сравнения. Мы увидим, что размер штрафа для граждан на день совершения правонарушения был установлен в пределах от 1 до 1,5 тыс. руб. Таким образом, назначенный гражданину К. штраф не правомерен.

![](_page_28_Figure_5.jpeg)

Рис. 3.6. Поиск редакции, действовавшей на определенную дату

# **Тема № 7. Анализ текста документа. Работа со списком документов.**

#### Задание № 1 Обзор изменений документа

Чтобы быстро разобраться в сути произошедших изменений нормативного документа, можно воспользоваться обзором изменений документа, доступном по ссылке Обзор изменений документа на Правой панели. Такие обзоры готовятся, в первую очередь, для важнейших нормативных документов, таких как кодексы и федеральные законы.

![](_page_29_Picture_2.jpeg)

## Задание № 2 Умные ссылки

Во многих случаях в нормативных документах законодатели не дают ссылки на конкретные документы, ограничиваясь указаниями типа «в соответствии с

законодательством РФ», «определяется федеральным законом», «в установленном порядке» и т.д.

Поэтому самостоятельно найти такие документы и, соответственно, получить ответ на возникший вопрос в данной ситуации затруднительно.

В системе КонсультантПлюс реализованы так называемые умные ссылки, которые позволяют перейти к документам, которые имел в виду законодатель в указанных случаях. Это может быть как один документ, так и список документов.

Возможность получить документы по умным ссылкам — еще одно ключевое преимущество справочной правовой системы перед другими источниками правовой информации, доступными, в том числе, и через интернет. Оно также основано на кропотливой «ручной» работе большого числа специалистов, участвующих в создании СПС.

ПРИМЕР 3.7. Изучим основные права работников, в том числе в каких случаях работник имеет право на обязательное социальное страхование.

- 1. Известно, что основные права работников закреплены в ст. 21 Трудового кодекса РФ. Найдем данную статью, задав в Быстром поиске: статья 21 трудо-ВОГО КОДЕКСА.
- 2. В начале статьи содержится перечень прав работников, среди которых право на «обязательное социальное страхование в случаях, предусмотренных федеральными законами». В тексте слово «законами» выделено как гиперссылка (рис. 3.11). Это и есть умная ссылка в системе КонсультантПлюс.
	- 3. Щелкнув по этой ссылке, мы получим список документов, в которых предусмотрены случаи, когда работник имеет право на обязательное социальное страхование (рис. 3.11). Причем если открыть любой из документов списка, то мы сразу же попадем в нужный фрагмент.
- 4. Откроем, например, Федеральный закон «Об обязательном пенсионном страховании в Российской Федерации» от 15.12.2001 № 167-ФЗ: мы узнаем, на какие категории лиц распространяется обязательное пенсионное страхование.

![](_page_31_Figure_0.jpeg)

Рис. 3.11. Переход по умной ссылке к списку документов

Задание № 3 Особенности представления текста документа в системе КонсультантПлюс

Рассмотрев многочисленные примеры, мы убедились, что система КонсультантПлюс предоставляет не просто текст того или иного документа, относящегося к заданному вопросу, но и массу возможностей для его изучения, помимо возможности просто его прочитать.

• При помощи специально подготовленной Справки к документу и примечаний в тексте можно выяснить особенности применения как документа в целом, так и его отдельных положений;

• Можно посмотреть, как выглядел документ или отдельный его фрагмент в предыдущих редакциях, сравнить тексты разных редакций;

• Имеется возможность перейти к Путеводителям КонсультантПлюс, чтобы получить пошаговые инструкции по применению положений документа, разъяснить спорные моменты;

• Можно получить разъяснения, комментарии, судебную практику к тому или иному фрагменту текста;

• По ссылкам можно быстро перейти к нужному фрагменту в самом документе или в другие документы;

ПРИМЕР З.8. Найдем ст. 164 НК РФ. Рассмотрим, как она представлена в системе КонсультантПлюс.

- 1. В строке Быстрого поиска зададим: СТАТЬЯ 164 НК РФ.
- 2. Откроем документ (рис. 3.12).

В информационной строке над текстом документа указано, что имеется новая редакция с изменениями, не вступившими в силу. Можно по ссылке перейти в эту редакцию.

В самом верху текста серым цветом отображено название предыдущей статьи. При нажатии на него можно быстро перейти к началу этой статьи.

Открыв Справку к документу, мы не только убедимся в актуальности данной редакции, но и узнаем, до какого момента она будет действовать.

Под заголовком статьи имеются ссылки для перехода в Путеводитель Консультант-Плюс, где можно получить разъяснения по проблемам, связанным с применением данной статьи.

Имеются ссылки на предыдущие редакции статьи, можно сравнить тексты и увидеть различия.

Также представлены умные ссылки, позволяющие перейти к документам, которые имел в виду законодатель в указанных случаях.

В тексте статьи размещено специальное примечание об особенностях применения данной статьи.

Напротив каждого абзаца есть значки и и с помощью которых можно получить дополнительные разъяснения и судебную практику применения данной статьи. Т.е. перед нами не просто текст, который гарантированно является актуальным

на сегодняшний день, но и масса важных и полезных дополнительных возможностей работы с ним.

Для сравнения на рис. 3.13 показано представление текста той же статьи на большинстве интернет-сайтов. Мы можем убедиться, что, по сути, кроме самого текста, ничего и нет.

![](_page_33_Figure_0.jpeg)

Рис. 3.12. Ст. 164 НК РФ в КонсультантПлюс

# **Тема № 8. Путеводители – актуальные материалы по важным темам. Конструктор договоров – создание и экспертиза Ваших договоров.**

Задание № 1 Словарь финансовых и юридических терминов

КонсультантПлюс содержит широкий спектр специализированной информации, ориентированной на потребности профессиональной аудитории, — документы международного права, комментарии к нормативным документам, судебную практику и пр. Такие документы составляют специализированные информационные банки, их поиск и анализ имеют особенности, которые мы и рассмотрим.

Словарь финансовых и юридических терминов

В систему КонсультантПлюс встроен словарь финансовых и юридических терминов. Если в тексте изучаемого документа встретился незнакомый термин, то можно получить его определение, воспользовавшись словарем.

ПРИМЕР 4.1. Найдем перечень органов, уполномоченных на проставление апостиля в Российской Федерации.

- 1. В строке Быстрого поиска зададим: АПОСТИЛЬ ПЕРЕЧЕНЬ ОРГАНОВ. Нажмем **КНОПКУ** Найти
- 2. В полученном списке выберем Постановление Правительства РФ от 30.05.2016 № 479 «О компетентных органах, уполномоченных на проставление апостиля в Российской Федерации» и перейдем в текст документа. Мы попадем в Приложение к постановлению Правительства РФ, содержащее нужный нам перечень органов.
- 3. Прежде чем с ним ознакомиться, выясним, что означает термин «апостиль». Для этого воспользуемся словарем финансовых и юридических терминов. Выделим данный термин и нажмем кнопку Ая схотарь термиков Панели инструментов (рис. 4.1).
- 4. Откроется словарь, где в левой части окна представлен интересующий нас термин, а в правой – его определение (рис. 4.2).

![](_page_34_Picture_5.jpeg)

Рис. 4.1. Фрагмент Приложения к постановлению Правительства РФ от 30.05.2016 № 479

![](_page_35_Picture_0.jpeg)

Рис. 42. Словарь финансовых и юридических терминов с определением термина «апостиль»

### Задание № 2 Поиск и изучение документов раздела «Комментарии законодательства»

#### Поиск и анализ документов международного права

Раздел «Международные правовые акты» содержит один информационный банк, в котором представлены документы как международного публичного, так и международного частного права. Основное наполнение информационного банка — международные договоры.

Карточка поиска раздела «Международные правовые акты» позволяет сделать поиск документов именно этого раздела более простым и эффективным, поскольку она содержит несколько уникальных полей, характерных только для данного раздела. Такими полями, в частности, являются:

Поле «Предметный классификатор» позволяет вести поиск документов по тематике. Словарь поля основан на специальном тематическом классификаторе, разработанном в сотрудничестве с ведущими специалистами в области международного права.

Поле «Договаривающиеся стороны» является одновременно поисковым и информационным, оно имеется и в Карточке поиска, и в Справке к документу.

В Карточке поиска в этом поле можно задавать названия сторон международных договоров: государств или международных организаций. Для государств используется принятое короткое название, а для международных организаций — официальное название организации, после которого в скобках может быть указано общепринятое сокращение.

Следует иметь в виду, что Россия является правопреемницей в отношении договоров СССР. Такие договоры никак специально не выделяются, в разделе под международными договорами РФ подразумеваются также и договоры СССР. При необходимости поиска международных договоров, заключенных СССР, в данном поле задается слово РОССИЯ.

Однако в словаре данного поля помимо значения РОССИЯ присутствует и значение СССР. Наличие этих двух значений обусловлено отдельными многосторонними документами 1991 г., в которых договаривающимися сторонами являлись и СССР, и Россия.

Важная информация о документах содержится в Справке к документу. В

частности, в ней есть поле «Примечание к документу», которое может содержать следующую информацию:

• дату общего вступления в силу данного документа, о вступлении документа в силу для России, а также иную информацию, касающуюся применения и действия документа;

• для документов Российского законодательства о ратификации, денонсации, утверждении, принятии, присоединении к международным договорам может быть указана дата вступления данного документа в силу;

• указание на наличие текста на английском языке.

Кроме того, в Справке к документу имеется поле «Договаривающиеся стороны». В нем, если документ является договором, содержится список договаривающихся сторон; в остальных случаях поле остается пустым. Еще раз отметим, что если одной из договаривающихся сторон был СССР, то в качестве договаривающейся стороны вместо СССР будет указана РОССИЯ.

ПРИМЕР 4.2. После окончания Белгородского государственного университета У, хочет поступить в аспирантуру Ереванского государственного университета. Выясним, имеется ли соглашение между Россией и Арменией о взаимном признании дипломов о высшем образовании и какие права на продолжение образования в Армении предоставляются обладателям российского диплома специалиста. Поставим закладку на соответствующий фрагмент документа.

- 1. Перейдем в Карточку поиска раздела «Международные правовые акты». В поле «Договаривающиеся стороны» зададим: АРМЕНИЯ. В поле «Текст документа» зададим: ПРИЗНАНИЕ ДИПЛОМА О ВЫСШЕМ ОБРАЗОВАНИИ АСПИРАНТУРА.
- 2. Построим список документов. Откроем «Соглашение между Правительством Российской Федерации и Правительством Республики Армения о взаимном признании документов об образовании, ученых степенях и ученых званиях».
- 3. Перейдем в Справку к документу. В ней указано, что соглашение вступило в силу c 09.01.2002.
- 4. Вернемся в текст документа. В ст. 7 содержится информация по нашему вопросу.

- 5. Поставим закладку на эту статью. Для этого установим курсор на заголовок статьи и щелкнем по значку слева от него.
- 6. В открывшемся окне «Добавить в Избранное» во вкладке «Закладки и Документы» установим курсор на строку «Мои Закладки и Документы». Зададим название закладки «ВЗАИМНОЕ ПРИЗНАНИЕ ДИПЛОМОВ» и нажмем кнопку + добавить | Закладка будет установлена.

Обратим внимание на особенности определения статуса международных договоров в разделе «Международные правовые акты».

Статус международного договора может быть довольно объемным и содержать следующую информацию:

• об общем вступлении в силу международного договора;

• об участии России в международном договоре, о дате вступления в силу договора для России (для многосторонних международных договоров);

• о договаривающихся сторонах (для многосторонних международных договоров);

• о вступлении договора в силу для других государств (не для России; для многосторонних международных договоров);

- об оговорках и заявлениях;
- о дате подписания, дате ратификации, дате депонирования ратификационных грамот;
- о внутригосударственных актах, касающихся данного международного договора

(например, указание на федеральный закон РФ, которым ратифицирован данный международный договор).

ПРИМЕР 4.3. Найдем документы, касающиеся международной купли-продажи, договаривающейся стороной которых является Россия. Занесем некоторые из них в папку.

- 1. Войдем в Карточку поиска раздела «Международные правовые акты».
- 2. В поле «Предметный классификатор» выберем рубрику: междуна родная КУПЛЯ-ПРОДАЖА.
- 3. В поле «Договаривающиеся стороны» укажем: РОССИЯ.
- 4. Нажмем кнопку показав откождению (%) Получим список документов.
- 5. Занесем в папку следующие документы: «Соглашение об общих условиях поставок товаров между организациями государств - участников Содружества Независимых Государств» и «Конвенцию Организации Объединенных Наций о договорах международной купли-продажи товаров».
- 6. Для этого выделим их клавишей Insert. Затем нажмем кнопку в избранное Панели инструментов, выберем опцию «Добавить в Избранное» выпадающего меню и в открывшемся окне «Добавить в Избранное» выберем вкладку «Папки».
- 7. Нажмем кнопку зададим имя, например купля-продажа, и нажмем кнопку | добавить | Отмеченные документы будут занесены в папку.

КонсультантПлюс содержит широкий спектр специализированной информации, ориентированной на потребности профессиональной аудитории, — документы международного права, комментарии к нормативным документам, судебную практику и пр. Такие документы составляют специализированные информационные банки, их поиск и анализ имеют особенности, которые мы и рассмотрим.

Словарь финансовых и юридических терминов

В систему КонсультантПлюс встроен словарь финансовых и юридических терминов. Если в тексте изучаемого документа встретился незнакомый термин, то можно получить его определение, воспользовавшись словарем.

# ПРИМЕР 4.1. Найдем перечень органов, уполномоченных на проставление апостиля в Российской Федерации.

- 1. В строке Быстрого поиска зададим: АПОСТИЛЬ ПЕРЕЧЕНЬ ОРГАНОВ. Нажмем **КНОПКУ** Найти
- 2. В полученном списке выберем Постановление Правительства РФ от 30.05.2016 № 479 «О компетентных органах, уполномоченных на проставление апостиля в Российской Федерации» и перейдем в текст документа. Мы попадем в Приложение к постановлению Правительства РФ, содержащее нужный нам перечень органов.
- 3. Прежде чем с ним ознакомиться, выясним, что означает термин «апостиль». Для этого воспользуемся словарем финансовых и юридических терминов. Выделим данный термин и нажмем кнопку Ад слове термов Панели инструментов (рис. 4.1).
- 4. Откроется словарь, где в левой части окна представлен интересующий нас термин, а в правой - его определение (рис. 4.2).

Задание № 1 Особенности работы со специализированными информационными банками и возможностями системы.

I. Законодательство

Российское законодательство (Версия Проф)

Информационный банк по федеральному законодательству. Содержит законы и подзаконные акты; правовые акты разъяснительного характера и правоприменительные акты общего значения, а также акты отраслевого значения.

Решения госорганов по спорным ситуациям

Содержит документы госорганов по патентным, антимонопольным и прочимвопросам.

Региональный выпуск

Содержит документы органов государственной власти и местного самоуправления каждого из 85 субъектов Российской Федерации.

Эксперт-приложение

Содержит документы правоприменительного, нормативно-технического, разъяснительного и организационного характера всех федеральных органов власти, касающиеся отдельных отраслей экономики, конкретных территорий и организаций.

Полностью включает документы информационного банка «Эксперт-приложение (бюджетные организации)», содержащее правовые акты министерств и ведомств по бюджетной тематике.

Документы СССР

Информационный банк по законодательству советского периода. Содержит правовые акты, изданные в 1917–1991 гг., включая труднодоступные документы.

Архив решений ФАС и УФАС

Решения Федеральной антимонопольной службы России и региональных управлений ФАС.

Архив документов муниципальных образований субъектов РФ

Нормативные и иные правовые акты органов местного самоуправления городских округов, муниципальных районов, городских и сельских поселений, внутригородских муниципальных образований.

II. Судебная практика

Правовые позиции высших судов

Представлены правовые позиции Конституционного суда РФ, Верховного суда РФ и Высшего арбитражного суда (до 06.08.2014). Позиции даны по статьям Гражданского кодекса РФ (в частности, по договорам) и Арбитражного процессуального кодекса РФ.

Решения высших судов

Содержит документы высших органов судебной власти: Верховного суда РФ, Конституционного суда РФ.

Суд по интеллектуальным правам

Первый специализированный арбитражный суд. Это суд первой и кассационной инстанции по спорам, связанным с защитой интеллектуальных прав. Под его юрисдикцию попадают все субъекты РФ.

Арбитражный суд округа

Содержит судебные акты федерального арбитражного суда определенного округа РФ. Представлены информационные банки по всем 10 округам РФ.

Апелляционный суд

Информационные банки, в которых представлены судебные акты каждого из 21 арбитражного апелляционного суда.

Суды общей юрисдикции

В информационный банк вошли акты судов общей юрисдикции 70 регионов РФ, включая Москву и Санкт-Петербург. Тематическая направленность информационного банка определяется тематикой дел, рассматриваемых судами общей юрисдикции. Это гражданские, административные и уголовные дела.

В частности, в банке представлены судебные акты по трудовым спорам, делам о защите прав потребителей, интеллектуальной собственности, о возмещении вреда, по земельным, жилищным спорам, делам об административных правонарушениях, а также по налоговым, страховым и банковским спорам с участием физических лиц.

Суды Москвы и области

Информационный банк включает судебные акты первой и апелляционной инстанций арбитражных судов Московского региона, судебные акты Московского городского суда и Московского областного суда.

Суды Санкт-Петербурга и Ленинградской области

Информационный банк включает судебные акты первой, апелляционной и кассационной инстанций Санкт-Петербургского городского суда и Ленинградского областного суда.

Суды Свердловской области

Содержит судебные акты Свердловского областного суда и Арбитражного суда Свердловской области.

Архив решений арбитражных судов первой инстанции

Содержит материалы арбитражных судов первой инстанции всех регионов России.

Банк размещен в онлайн-доступе, перейти к нему можно по ссылке из Стартовой страницы системы КонсультантПлюс.

Архив определений арбитражных судов

В информационный банк включены все определения, вынесенные арбитражными судами первой, апелляционной и кассационной инстанций. Банк размещен в онлайн-доступе, перейти к нему можно по ссылке из Стартовой страницы системы КонсультантПлюс (при наличии доступа в интернет). Архив решений судов общей юрисдикции

Содержит судебные акты районных и городских судов, судов субъектов РФ (областных, краевых, республиканских) всех регионов России. Банк размещен в онлайндоступе, перейти к нему можно по ссылке из Стартовой страницы системы КонсультантПлюс.

Подборки судебных решений

Содержит подборки наиболее значимых судебных решений различных судов по налоговой, гражданско-правовой тематике.

III. Финансовые и кадровые консультации

Путеводитель по налогам

Содержит практические пособия и энциклопедии спорных ситуаций по различным видам налогов и взносов, по бухгалтерской отчетности, налоговым проверкам, другим вопросам части первой НК РФ. В пособиях приведены конкретные рекомендации, пошаговые инструкции, числовые примеры, бухгалтерские проводки, образцы заполнения документов. В энциклопедиях представлены позиции Минфина РФ, ФНС РФ, судов, независимых экспертов по спорным ситуациям.

Путеводитель по кадровым вопросам

Содержит информацию по кадровым вопросам: пошаговые инструкции, все необходимые формы документов, образцы их заполнения.

Путеводитель по сделкам

Рассмотрены вопросы бухгалтерского учета и налогообложения различных сделок с проводками и примерами, а также типовыми формами договоров.

Вопросы-ответы (Финансист)

Содержит консультации специалистов госорганов и независимых экспертов по бухгалтерскому учету и налогообложению, внешнеэкономической, банковской деятельности, валютному регулированию и другим темам. В том числе содержит письма

Минфина РФ, ФНС РФ, ЦБ РФ и других ведомств, подготовленные в ответ на запросы организаций и физических лиц. Многие консультации подготовлены специально для пользователей КонсультантПлюс — их нет в других источниках информации.

Полностью включает документы ИБ «Вопросы-ответы».

Корреспонденция счетов

Содержит схемы бухгалтерских проводок, в которых рассмотрен порядок бухгалтерского учета отдельных операций и возможные налоговые последствия. Адресуется организациям, ведущим учет по Общему плану счетов. Все схемы содержат подробное описание ситуации, нормативное обоснование, формы первичной учетной документации и таблицу проводок.

Бухгалтерская пресса и книги

Содержит публикации ведущих финансово-экономических изданий и книг по актуальным вопросам налогообложения и бухгалтерского учета, по кадровым вопросам.

IV. Консультации для бюджетных организаций

Путеводитель по бюджетному учету и налогам

Содержит практические пособия по бюджетному учету для казенных учреждений и органов власти, по бухгалтерскому учету для бюджетных и автономных учреждений, по НДФЛ, по страховым взносам на обязательное социальное страхование, по бюджетной отчетности бюджетополучателей, по бухгалтерской отчетности бюджетных и автономных учреждений, по размещению госзаказа, с пошаговыми инструкциями и образцами заполнения документов.

Вопросы-ответы (бюджетные организации)

Содержит подборку консультаций по налогообложению, КБК и КОСГУ, кадровым вопросам для бюджетных организаций, а также по размещению заказов на поставку товаров (работ, услуг) для государственных нужд.

Корреспонденция счетов (бюджетные организации)

Содержит схемы корреспонденции счетов по конкретным финансово-хозяйственным операциям бюджетных учреждений и их налоговым последствиям.

Пресса и книги (бюджетные организации)

Содержит публикации бухгалтерских изданий по бюджетной тематике и книги для работников бюджетных учреждений по вопросам бюджетного учета, налогообложения, кадровым вопросам.

V. Комментарии законодательства

Путеводитель по договорной работе

Содержит информацию, необходимую для составления договоров: особенности условий для каждой стороны, примеры формулировок условий, оценку рисков каждой из сторон.

Путеводитель по судебной практике (ГК РФ)

Содержит анализ судебной практики по актуальным и сложным вопросам применения части второй Гражданского кодекса РФ. Представлены позиции судов и выводы из судебной практики.

Путеводитель по корпоративным процедурам

Содержит пошаговые рекомендации о порядке проведения корпоративных процедур АО и ООО и подготовки документов для них.

Путеводитель по корпоративным спорам

Содержит результаты анализа судебной практики по вопросам применения норм корпоративного права: проблемы применения законодательства, позиции судов, выводы из судебной практики.

Путеводитель по трудовым спорам

Содержит анализ судебной практики по спорным ситуациям, возникающим при увольнении работников по различным основаниям. Приведены позиции судов разных регионов, точки зрения экспертов в области трудового права.

Путеводитель по госуслугам для юридических лиц

Содержит пошаговые рекомендации о порядке получения лицензий, разрешений и аккредитаций, а также подачи в госорганы уведомительных документов, предусмотренных федеральным законодательством.

Путеводитель по контрактной системе в сфере закупок

Содержит рекомендации по проведению закупок по правилам Федерального закона № 44. Пошаговые инструкции по всем этапам, образцы документов, практические примеры и другая полезная информация по вопросам закупок. Путеводитель по спорам в сфере закупок

Содержит информацию о спорных ситуациях в сфере закупок и подходах госорганов и судов к их решению.

Постатейные комментарии и книги

Содержит постатейные комментарии к законам и кодексам с анализом правовых норм; книги и монографии ведущих юристов по актуальным проблемам законодательства.

Юридическая пресса

Содержит аналитические статьи из более чем 80 специализированных журналов и газет на актуальные темы законодательства и права, а также консультации в форме «вопросответ» по сложным и спорным юридическим вопросам.

VI. Формы документов

Деловые бумаги

Содержит документы, необходимые при ведении делопроизводства: типовые формы договоров, актов, инструкций, заявлений и образцы их заполнения.

VII. Технические нормы и правила

Строительство

Содержит нормативно-техническую документацию, связанную со строительством, градостроительством и архитектурой.

Отраслевые технические нормы

Содержит государственные стандарты и другие нормативно-технические документы по основным отраслям экономики.

Архив строительных технических норм

Содержит документы по строительству и смежным отраслям,

узкоспециализированные технические документы

VIII. Проекты правовых актов

Законопроекты

Содержит тексты законопроектов, сопроводительные материалы, организационные документы Федерального Собрания РФ.

Проекты нормативных правовых актов

Содержит проекты подзаконных нормативных актов: постановлений Правительства

РФ, документов Банка России, приказов министерств и ведомств (Минфина,

Минэкономразвития, Минтруда, Роспотребнадзора и др.).

IX. Международные правовые акты

Международное право

Содержит международные договоры, документы, регулирующие отношения России со странами дальнего и ближнего зарубежья, в т.ч. СНГ, документы международных организаций. X. Правовые акты по здравоохранению

Медицина и фармацевтика

Содержит нормативные документы, регламентирующие медицинскую и фармацевтическую деятельность, консультации и комментарии юристов и аудиторов, разъясняющие аспекты работы медицинских и фармацевтических организаций.

XI. Онлайн-сервисы

Конструктор договоров

Инструмент для создания и экспертизы договоров. Поможет подготовить проекты наиболее востребованных договоров, проанализировать и оценить возможные риски.

Конструктор учетной политики

Инструмент для создания и проверки учетной политики организации по бухгалтерскому и налоговому учету. Содержит информацию о рисках, ограничениях и последствиях выбора способов учета.

ПРИМЕР 4.13. Найдем форму договора на выполнение работ по созданию локальной компьютерной сети в рабочем помещении. Сохраним ее в Word.

- 1. Откроем Карточку поиска раздела «Формы документов».
- 2. В поле «Вид документа» укажем: ДОГОВОР (ФОРМА).
- 3. В поле «Текст документа» введем: ЛОКАЛЬНАЯ КОМПЬЮТЕРНАЯ СЕТЬ.
- 4. Построим список документов. Откроем «Форма: Договор подряда на организацию локальной компьютерной сети (Подготовлен для системы КонсультантПлюс, 2016)» (рис. 4.14).
- 5. Скопируем договор в Word. Для этого нажмем кнопку w экспорте Word пиктографического меню и в появившемся окне нажмем на кнопку В невый документ (рис. 4.14). Откроется новый документ Word, куда и будет экспортирован текст. При необходимости сохраним текст договора средствами Word.
- 6. Вернемся в текст договора в системе КонсультантПлюс. Обратим внимание, что в нем содержится ссылка на форму акта выполненных работ, который является приложением к данному договору. Он также содержится в информационном банке «Деловые бумаги» в виде отдельного документа. Перейдем по ссылке в это приложение. Вернуться в текст договора можно, нажав кнопку **+** назад Панели инструментов.
- 7. Следует отметить, что можно, не просматривая весь текст, получить полный список приложений к договору, используя значок на Правой панели (рис. 4.14).

![](_page_43_Picture_110.jpeg)

Рис. 4.14. Текст договора в системе КонсультантПлюс

# **Тема № 10. Справочная правовая система ГАРАНТ. Особенности информационного массива ГАРАНТ. Основное меню и его содержание. Инструменты поиска.**

Задание № 1 Основные элементы интерфейса, их настройка и содержание.

![](_page_44_Picture_239.jpeg)

• Профессиональное меню – информация в быстром доступе, сгруппированная в разделы, которая будет полезна специалистам выбранного профиля.

• Новости – здесь отображаются последние новости законодательства из выбранной профессиональной области.

• Актуальное событие – на зеленой полосе пользователь может увидеть информацию о ближайшем интересном для него событии, в том числе об онлайн-семинаре. Если пользователь выбрал в настройках Универсальную страницу, на зеленой полосе отображается информация о том, какие документы в ближайшее время вступают в силу, меняются или утрачивают силу.

• ГАРАНТ рекомендует – в данном разделе размещаются аналитические статьи или материалы по актуальным вопросам.

• Последние открытые – документы, с которыми пользователь работал недавно.

Задание № 2 Инструменты поиска: Базовый поиск, Поиск по реквизитам, Поиск по ситуации.

Пример 1.

Найдем информацию о порядке вступления в силу нормативных актов Президента РФ.

• В разделе Справочная информация Главной страницы выберем последовательно ссылки: Все справки (федеральные) / Мониторинг и изменения законодательства / Вступление в силу и опубликование правовых актов.

Наряду с чтением лекций и проведением практических занятий неотъемлемым элементом учебного процесса является *самостоятельная работа (СР).* При самостоятельной работе достигается конкретное усвоение учебного материала, развиваются теоретические способности. Формы самостоятельной работы обучающихся могут быть разнообразными. Самостоятельная работа обучающихся включает: изучение законов Российской Федерации, оценку, обсуждение и рецензирование публикуемых статей; ответы на контрольные вопросы; решение задач; самотестирование. Выполнение всех видов самостоятельной работы увязывается с изучением конкретных тем.

*Таблица 6.1*

![](_page_45_Picture_381.jpeg)

#### **Самостоятельная работа**

![](_page_46_Picture_538.jpeg)

# **6.1. Темы эссе<sup>3</sup>**

- 1. Понятие информационных технологий.
- 2. Различные подходы к определению понятия «информация».
- 3. Свойства и виды информации. Что такое информационные ресурсы.
- 4. Понятие информационного общества. Основные признаки и тенденции развития.
- 5. История развития компьютерной техники и информационных технологий.
- 6. Персоналии, повлиявшие на становление и развитие компьютерных систем иинформационных технологий.
- 7. Алгоритм, виды алгоритмов. Алгоритмизация поиска правовой информации.
- 8. Этические и правовые аспекты информационной деятельности. Правовая охрана программ и данных. Защита информации.
- 9. Понятие «прикладной программы». Основной пакет прикладных программ персонального компьютера.
- 10. Интернет-ресурсы справочных правовых систем.
- 11. Современные тенденции развития справочных правовых систем.

# **6.2. Примерные задания для самостоятельной работы**

<sup>3</sup> Перечень тем не является исчерпывающим. Обучающийся может выбрать иную тему по согласованию с преподавателем.

Самостоятельная работа обучающихся – это многообразные виды индивидуальной и коллективной деятельности обучающихся, осуществляемые под руководством, но без непосредственного участия преподавателя в специально отведенное для этого аудиторное или внеаудиторное время.

Это особая форма обучения по заданиям преподавателя, выполнение которых требует активной мыслительной деятельности.

Методологическую основу самостоятельной работы обучающихся составляет деятельностный подход, когда цели обучения ориентированы на формирование умений решать типовые и нетиповые задачи.

Виды самостоятельной работы обучающихся:

проработка материала лекции, составление тезисов и структурно-логических схем;

подготовка реферата;

подготовка вопросов к семинару;

написание эссе «Мое профессиональное кредо»;

- решение практических задач;

По одной теме может быть несколько видов самостоятельной работы.

# **6.2. Примерные задания для самостоятельной работы**

**Тема 1. Информация и ее роль в современном обществе. Основные требования к информационной безопасности.**

#### **Задание 1**

Изучить дополнительную литературу. Написание эссе

# **Тема 2. История и современные тенденции развития справочных правовых систем в современном информационном обществе.**

#### **Задание 1**

Изучить дополнительную литературу. Написание эссе

# **Тема 3. Особенности информационного массива КонсультантПлюс (ГАРАНТ). Основное меню и его содержание. Инструменты поиска.**

#### **Задание 1**

Изучить раздел практикума КонсультантПлюс Занятие 1. Поиск и сохранение документов в системе КонсультантПлюс.

Выполнить контрольные задания. Ответить на вопросы.

# **Тема 4. Поиск документов с помощью Быстрого поиска. Задание 1**

Изучить раздел практикума КонсультантПлюс Занятие 2. Поиск информации по практическому вопросу и создание удобного рабочего пространства. Выполнить контрольные задания. Ответить на вопросы

# **Тема 5. Поиск документов с помощью Карточки поиска. Задание 1**

Изучить раздел практикума КонсультантПлюс Занятие 2. Поиск информации по практическому вопросу и создание удобного рабочего пространства. Выполнить контрольные задания. Ответить на вопросы.

# **Тема 6. Поиск документов с помощью Правового навигатора. Задание 1**

Изучить раздел практикума КонсультантПлюс Занятие 3. Аналитические возможности КонсультантПлюс для решения различных практических задач.

Выполнить контрольные задания. Ответить на вопросы.

# **Тема 7. Анализ текста документа. Работа со списком документов. Задание 1**

Изучить раздел практикума КонсультантПлюс Занятие 3. Аналитические возможности КонсультантПлюс для решения различных практических задач. Выполнить контрольные задания. Ответить на вопросы.

### **Тема 8. Путеводители – актуальные материалы по важным темам. Конструктор договоров – создание и экспертиза Ваших договоров. Задание 1**

Изучить раздел практикума КонсультантПлюс Занятие 3. Аналитические возможности КонсультантПлюс для решения различных практических задач. Выполнить контрольные задания. Ответить на вопросы.

# **Тема 9. Интернет-ресурсы КонсультантПлюс (ГАРАНТА). Задание 1**

Изучить раздел практикума КонсультантПлюс Занятие 4. Особенности работы со специализированными информационными банками и возможностями системы.

Выполнить контрольные задания. Ответить на вопросы.

# **Тема 10. Справочная правовая система ГАРАНТ. Особенности информационного массива ГАРАНТ. Основное меню и его содержание. Инструменты поиска.**

# **Задание 1**

Изучить раздел практикума Гарант Занятие 1. Выполнить контрольные задания. Ответить на вопросы.

# **РАЗДЕЛ 7. ОЦЕНОЧНЫЕ И МЕТОДИЧЕСКИЕ МАТЕРИАЛЫ ПО ОБРАЗОВАТЕЛЬНОЙ ПРОГРАММЕ (ФОНД ОЦЕНОЧНЫХ СРЕДСТВ) ДЛЯ ПРОВЕДЕНИЯ ТЕКУЩЕГО КОНТРОЛЯ УСПЕВАЕМОСТИ И ПРОМЕЖУТОЧНОЙ АТТЕСТАЦИИ**

**7.1** В процессе освоения дисциплины для оценивания сформированности требуемых компетенций используются оценочные материалы (фонды оценочных средств), представленные в таблице 7.1.

*Таблица 7.1*

# **ПЛАНИРУЕМЫЕ РЕЗУЛЬТАТЫ ОБУЧЕНИЯ ПО ДИСЦИПЛИНЕ, СООТНЕСЕННЫЕ С ПЛАНИРУЕМЫМИ РЕЗУЛЬТАТАМИ ОСВОЕНИЯ ОБРАЗОВАТЕЛЬНОЙ ПРОГРАММЫ В СООТНОШЕНИИ С ОЦЕНОЧНЫМИ СРЕДСТВАМИ**

![](_page_48_Picture_414.jpeg)

*ОПК-16* Способен понимать принципы работы современных информационных технологий и использовать их для решения задач профессиональной деятельности

![](_page_48_Picture_415.jpeg)

![](_page_49_Picture_452.jpeg)

![](_page_50_Picture_178.jpeg)

![](_page_51_Picture_410.jpeg)

![](_page_52_Picture_234.jpeg)

![](_page_53_Picture_359.jpeg)

![](_page_54_Picture_293.jpeg)

![](_page_55_Picture_236.jpeg)

*ОПК-9* Способен получать юридически значимую информацию из различных источников, включая правовые базы данных, решать задачи профессиональной деятельности с применением информационно-коммуникационных технологий с учетом требований информационной безопасности

![](_page_55_Picture_237.jpeg)

![](_page_56_Picture_389.jpeg)

![](_page_57_Picture_561.jpeg)

![](_page_58_Picture_484.jpeg)

![](_page_59_Picture_481.jpeg)

![](_page_60_Picture_336.jpeg)

# **7.2. Перечень вопросов для подготовки к промежуточной аттестации экзамену**

1. Какую роль играет информация в современной деятельности человека?

- 2. Какие существуют виды правовой информации?
- 3. Как происходило историческое развитие справочных правовых системза рубежом?
- 4. Какие основные требования к информационной безопасности в локальных и глобальных сетях?
- 5. Какова роль СПС в развитии общества?
- 6. Как формировалась отрасль СПС в России?
- 7. В каком году появилась справочная правовая система КонсультантПлюс?
- 8. В каком году появилась справочная правовая система Кодекс?
- 9. В каком году появилась справочная правовая система ГАРАНТ?
- 10. В каком году появилась справочная правовая система ЮСИС?
- 11. Назовите инструменты поиска системы КонсультантПлюс.
- 12. Что такое Быстрый поиск (Базовый поиск) и его особенности?
- 13. В чем состоит отличие Быстрого поиска (Базового поиска) от остальных инструментов поиска?
- 14. Каковы особенности поиска документа с помощью Поиска по реквизитам?
- 15. Что представляет собой карточка поиска?
- 16. В чем состоит различие основного и расширенного поиска карточки поиска?
- 17. Для поиска какой информации предназначен Поиск по ситуации?
- 18. Какая информация представлена в разделе Справочная информация?
- 19. В чем различия списка документов, полученных с помощью Быстрого поиска иКарточки поиска?
- 20. С чего начинается поиск документов при использовании Быстрого (Базового) поиска?
- 21. Сколько полей карточки поиска необходимо заполнить при запросе?
- 22. Какие документы нужно искать в разделе Справочная информация?
- 23. Как запустить сайт ГАРАНТ и войти в интернет-версию справочной системы?

# **7.3. Примерные тестовые задания для контроля (мониторинга) качества усвоения материала материала в т.ч. в рамках рубежного контроля знаний<sup>4</sup>**

Выберите вариант правильного ответа:

# **1. СПС ГАРАНТ появилась:**

- а) в 1989 году
- б) в 1990 году
- в) в 1991 году
- г) в 1992 году

# **2. Какая СПС первой появилась в России:**

- а) КонсультантПлюс
- б) Кодекс
- в) ЮСИС
- г) ГАРАНТ

<sup>4</sup>Рубежный контроль знаний проводится для студентов очной формы обучения и оценивается по шкале «зачтено»\»не зачтено»

# **3. Информацию об условиях и порядке вступления в силу нормативных правовых актов можно посмотреть:**

- а) в Словаре финансовых и юридических терминов
- б) в разделе «Справочная юридическая информация» окна «Справочная информация»
- в) через встроенную систему помощи (пункт меню «Помощь/Статьи помощи»
- г) такая информация в системе КонсультантПлюс недоступна

# **4. Справочная правовая система является:**

- а) форумом в Интернете по правовым вопросам
- б) эффективным средством распространения правовой информации
- в) массивом всех правовых актов
- г) сборников адресов и телефонов органов власти и управления Российской Федерации

# **5. Рубрикация по тематике в поле «Тематика» осуществляется на основе классификатора, который является:**

- а) хронологическим
- б) иерархическим
- в) алфавитным
- г) универсальным

# **6. Следующий тип ссылки является прямой ссылкой:**

- а) Дан в Редакции следующего документа
- б) Разъяснен следующим документов
- в) Упоминает следующий документ
- г) Упоминается в следующем документе

# **7. Перейти к Быстрому поиску можно:**

- а) только со Стартовой страницы
- б) только со Стартовой страницы или из Карточки поиска
- в) только из окна текста документа
- г) из любого места системы

# **8. В Быстрый поиск интегрированы:**

- а) Карточка поиска
- б) Правовой навигатор
- в) И Карточка поиска, и Правовой навигатор
- г) Избранное

# **9. Воспользоваться кнопками Панели быстрого доступа можно:**

- а) только из Карточки поиска и из окна Правового навигатора
- б) только при работе со списком или с текстом документа
- в) только со Стартовой страницы
- г) в любой момент работы с системой

# **10. Если какое-то поле Карточки поиска не заполнено, то при выполнении запроса:**

- а) система выдаст сообщение об ошибке
- б) будет считаться, что пользователя устраивают документы с любым заполнением этого поля
- в) не будет найдено ни одного документа
- г) в это поле будет случайным образом внесено какое-нибудь значение из словаря данного поля
- **11. В Карточке поиска поле «Название документа» заполнено значением ГРАЖДАНСКИЙ КОДЕКС. После заполнения поля «Вид документа» значением КОДЕКС количество документов информационного банка соответствующих запросу:**
- а) увеличится
- б) уменьшится
- в) не изменится
- г) станет равным нулю

# **12. Актуальные курсы иностранных валют нельзя получить:**

а) с помощью Правового навигатора

- б) с помощью поля «Название документа» Карточки поиска
- в) используя ссылку «Справочная информация» Стартовой страницы
- г) используя ссылку «Обзоры законодательства» Стартовой страницы

# **13. В Карточке поиска специальным образом выделены поля:**

- а) «Вид документа» и «Принявший орган»
- б) «Дата» и «Номер»
- в) «Название документа» и «Текст документа»
- г) «Дата в Минюсте» и «Номер в Минюсте»

# **14. Конституции РФ в поле «Принявший орган» соответствует значение:**

а) ГОСУДАРСТВЕННАЯ ДУМА ФЕДЕРАЛЬНОГО СОБРАНИЯ РФ

- б) РЕФЕРЕНДУМ
- в) ПРЕЗИДЕНТ РФ
- г) ПРАВИТЕЛЬСТВО РФ

# **15. Значения словаря поля «Вид документа» отсортированы по:**

- а) профессиональной силе документа от большей к меньшей
- б) профессиональной силе документа от меньшей к большей
- в) возрастанию количества символов в названии
- г) алфавиту

# **7.4. Описание показателей и критериев оценивания**

# **сформированности компетенций на различных этапах их формирования; шкалы и процедуры оценивания**

# **7.4.1. Вопросов и заданий для текущей и промежуточной аттестации**

При оценке знаний учитывается уровень сформированности компетенций:

1. Уровень усвоения теоретических положений дисциплины, правильность формулировки основных понятий и закономерностей.

- 2. Уровень знания фактического материала в объеме программы.
- 3. Логика, структура и грамотность изложения вопроса.
- 4. Умение связать теорию с практикой.
- 5. Умение делать обобщения, выводы.

*Таблица 7.4.1.1*

# **Шкала оценивания на экзамене**

![](_page_64_Picture_530.jpeg)

*Таблица 7.4.1.2*

**Шкала оценивания на рубежном контроле Оценка Критерии выставления оценки** Зачтено Обучающийся должен: - продемонстрировать общее знание изучаемого материала; - показать общее владение понятийным аппаратом дисциплины; - уметь строить ответ в соответствии со структурой излагаемого вопроса; - знать основную рекомендуемую программой учебную литературу. Не зачтено Обучающийся демонстрирует: - незнание значительной части программного материала; - не владение понятийным аппаратом дисциплины; - существенные ошибки при изложении учебного материала; - неумение строить ответ в соответствии со структурой излагаемого вопроса; - неумение делать выводы по излагаемому материалу

# **7.4.2. Письменной работы эссе**

При оценке учитывается:

- 1. Правильность оформления
- 2. Уровень сформированности компетенций.

3. Уровень усвоения теоретических положений дисциплины, правильность формулировки основных понятий и закономерностей.

- 4. Уровень знания фактического материала в объеме программы.
- 5. Логика, структура и грамотность изложения письменной работы.
- 6. Полнота изложения материала (раскрытие всех вопросов)
- 7.Использование необходимых источников.
- 8. Умение связать теорию с практикой.
- 9. Умение делать обобщения, выводы.

*Таблица 7.4.2.1*

| Шкала оценивания эссе |                                                                                                    |
|-----------------------|----------------------------------------------------------------------------------------------------|
| Оценка                | Критерии выставления оценки                                                                                                    |
| Зачтено               | Обучающийся должен:<br>- продемонстрировать общее знание изучаемого материала;<br>- показать общее владение понятийным аппаратом дисциплины;<br>- уметь строить ответ в соответствии со структурой излагаемого<br>вопроса;<br>- знать основную рекомендуемую программой учебную литературу.                                            |
| Не зачтено            | Обучающийся демонстрирует:<br>- незнание значительной части программного материала;<br>- не владение понятийным аппаратом дисциплины;<br>- существенные ошибки при изложении учебного материала;<br>- неумение строить ответ в соответствии со структурой излагаемого<br>вопроса;<br>- неумение делать выводы по излагаемому материалу |

![](_page_65_Picture_533.jpeg)

![](_page_65_Picture_534.jpeg)

# **7.5 МЕТОДИЧЕСКИЕ МАТЕРИАЛЫ, ОПРЕДЕЛЯЮЩИЕ ПРОЦЕДУРЫ ОЦЕНИВАНИЯ ЗНАНИЙ, УМЕНИЙ, НАВЫКОВ И (ИЛИ) ОПЫТА ДЕЯТЕЛЬНОСТИ, ХАРАКТЕРИЗУЮЩИХ ЭТАПЫ ФОРМИРОВАНИЯ КОМПЕТЕНЦИЙ**.

*Качество знаний* характеризуется способностью обучающегося точно, структурированно и уместно воспроизводить информацию, полученную в процессе освоения дисциплины, в том виде, в котором она была изложена в учебном издании или преподавателем.

*Умения*, как правило, формируются на занятиях семинарского типа. Задания, направленные на оценку умений, в значительной степени требуют от обучающегося проявления стереотипности мышления, т.е. способности выполнить работу по образцам, с которыми он работал в процессе обучения. Преподаватель же оценивает своевременность и правильность выполнения задания.

*Навыки* - это умения, развитые и закрепленные осознанным самостоятельным трудом. Навыки формируются при самостоятельном выполнении обучающимися практико ориентированных заданий, моделирующих решение им производственных и социокультурных задач в соответствующей области профессиональной деятельности, как правило, при выполнении домашних заданий, курсовых проектов (работ), научноисследовательских работ, прохождении практик, при работе индивидуально или в составе группы и т.д. При этом обучающийся поставлен в условия, когда он вынужден самостоятельно (творчески) искать пути и средства для разрешения поставленных задач, самостоятельно планировать свою работу и анализировать ее результаты, принимать определенные решения в рамках своих полномочий, самостоятельно выбирать аргументацию и нести ответственность за проделанную работу, т.е. проявить владение навыками. Взаимодействие с преподавателем осуществляется периодически по завершению определенных этапов работы и проходит в виде консультаций. При оценке владения навыками преподавателем оценивается не только правильность решения выполненного задания, но и способность (готовность) обучающегося решать подобные практикоориентированные задания самостоятельно (в перспективе за стенами вуза) и, главным образом, способность обучающегося обосновывать и аргументировать свои решения и предложения.

*Устный опрос* - это процедура, организованная как специальная беседа преподавателя с группой обучающихся (фронтальный опрос) или с отдельными обучающимися (индивидуальный опрос) с целью оценки сформированности у них основных понятий и усвоения учебного материала.

*Тесты* являются простейшей форма контроля, направленная на проверку владения терминологическим аппаратом, современными информационными технологиями и конкретными знаниями в области фундаментальных и прикладных дисциплин. Тест может предоставлять возможность выбора из перечня ответов; один или несколько правильных ответов.

*Лабораторные занятия* - один из видов самостоятельной учебной работы обучающихся, которая проводится по заданию преподавателя с применением лабораторного оборудования. Содержание лабораторных работ связано с другими видами учебного эксперимента (демонстрационными опытами, решением экспериментальных задач) и научными наблюдениями. Одно из важных преимуществ лабораторных занятий по сравнению с другими видами аудиторной учебной работы заключается в интеграции теоретических знаний с практическими умениями и навыками обучающегося в едином процессе деятельности учебно-исследовательского характера. Выполнение лабораторных работ требует от обучающегося творческой инициативы, самостоятельности в принятии решений, глубокого знания учебного материала, предоставляет возможности стать "открывателем истины", положительно влияет на развитие познавательных интересов и способностей.

#### **РАЗДЕЛ 8. МЕТОДИЧЕСКИЕ УКАЗАНИЯ ДЛЯ ОБУЧАЮЩИХСЯ ПО ОСВОЕНИЮ ДИСЦИПЛИНЫ**

## *8.1. Методические рекомендации по написанию эссе*

*Эссе* (от французского essai – опыт, набросок) – жанр научно-публицистической литературы, сочетающей подчеркнуто-индивидуальную позицию автора по конкретной проблеме.

Главными особенностями, которые характеризуют эссе, являются следующие положения:

 собственная позиция обязательно должна быть аргументирована и подкреплена ссылками на источники международного права, авторитетные точки зрениями и базироваться на фундаментальной науке. Небольшой объем (4–6 страниц), с оформленным списком литературы и сносками на ее использование;

 стиль изложения – научно-исследовательский, требующий четкой, последовательной и логичной системы доказательств; может отличаться образностью, оригинальностью, афористичностью, свободным лексическим составом языка;

 исследование ограничивается четкой, лаконичной проблемой с выявлением противоречий и разрешением этих противоречий в данной работе.

## *8.2. Методические рекомендации по использованию кейсов*

*Кейс-метод (Case study*) – метод анализа реальной профессиональной ситуации, описание которой одновременно отражает не только какую-либо практическую проблему, но и актуализирует определенный комплекс знаний, который необходимо усвоить при разрешении данной проблемы. При этом сама проблема не имеет однозначных решений.

Кейс как метод оценки компетенций должен удовлетворять следующим требованиям:

соответствовать четко поставленной цели создания;

иметь междисциплинарный характер;

иметь достаточный объем первичных и статистических данных;

 иметь соответствующий уровень сложности, иллюстрировать типичные ситуации, иметь актуальную проблему, позволяющую применить разнообразные методы анализа при поиске решения, иметь несколько решений.

Кейс-метод оказывает содействие развитию умения решать проблемы с учетом конкретных условий и при наличии фактической информации. Он развивает такие квалификационные характеристики, как способность к проведению анализа и диагностики проблем, умение четко формулировать и высказывать свою позицию, умение общаться, дискутировать, воспринимать и оценивать информацию, которая поступает в вербальной и невербальной форме.

# *8.3. Требования к компетентностно-ориентированным заданиям для демонстрации выполнения профессиональных задач*

Компетентностно-ориентированное задание – это всегда практическое задание, выполнение которого нацелено на демонстрирование доказательств наличия у обучающихся общекультурных, общепрофессиональных и профессиональных компетенций, знаний, умений, необходимых для будущей профессиональной деятельности.

Компетентностно-ориентированные задания бывают разных видов:

 направленные на подготовку конкретного практико-ориентированного продукта (анализ документов, текстов, критика, разработка схем и др.);

• аналитического и диагностического характера, направленные на анализ различных аспектов и проблем;

 связанные с выполнением основных профессиональных функций (выполнение конкретных действий в рамках вида профессиональной деятельности, например формулирование целей миссии, и т. п.).

#### **РАЗДЕЛ 9. УЧЕБНО-МЕТОДИЧЕСКОЕ И ИНФОРМАЦИОННОЕ ОБЕСПЕЧЕНИЕ ДИСЦИПЛИНЫ**

# *Основная литература<sup>5</sup>*

Парфенова, Е. В. Информационные технологии [Электронный ресурс] : лабораторный практикум / Е. В. Парфенова. — Электрон. текстовые данные. — М. : Издательский Дом МИСиС, 2018. — 56 c. — 2227-8397. — Режим доступа: <http://www.iprbookshop.ru/78565.html>

#### *Дополнительная литература<sup>6</sup>*

Борисов Р.С. Информационные технологии в деятельности суда. Часть 1: Программные средства разработки Web-страниц и презентаций [Электрон-ный ресурс] : учебное пособие /

<sup>5</sup> Из ЭБС института

<sup>6</sup> Из ЭБС института

Р.С. Борисов, В.Т. Королёв, А.М. Черных. — Электрон. текстовые данные. — М. : Российский государственный универ-ситет правосудия, 2016. — 160 c.– ЭБС IPRsmart — 978-5-93916-530-3. — Режим доступа: <http://www.iprbookshop.ru/65856.html>

# **Перечень информационных технологий, используемых при осуществлении образовательного процесса по дисциплине**

# *Интернет-ресурсы, современные профессиональные базы данных, информационно-справочные и поисковые системы*

ЭБС IPRbooks [http://www.iprbookshop.ru](http://www.iprbookshop.ru/)

# **Интернет-ресурсы**

УМО по классическому университетскому образованию России [http://www.umo.msu.ru](http://www.umo.msu.ru/) Министерство образования и науки Российской Федерации [http://mon.gov.ru](http://mon.gov.ru/)

[Правотека.ру.](http://lib.udsu.ru/index.php?mdl=show_iias&id=4667822) – Б.г. – Доступ к данным: открытый. – Режим доступа:

<http://www.pravoteka.ru/>

[Российская национальная библиотека. –](http://lib.udsu.ru/index.php?mdl=show_iias&id=4667765) Б.г. – Доступ к данным: Открытый. – Режим [доступа :](http://lib.udsu.ru/index.php?mdl=show_iias&id=4667765) [http://www.nlr.ru/](http://lib.udsu.ru/index.php?mdl=show_iias&id=4667765)

[Электронная библиотека Gaudeamus : бесплатные полнотекстовые pdf-учебники](http://lib.udsu.ru/index.php?mdl=show_iias&id=4667795) [студентам.](http://lib.udsu.ru/index.php?mdl=show_iias&id=4667795) – Б.г. – Доступ к данным: открытый. – Режим доступа : <http://www.gaudeamus.omskcity.com/>

[Электронная образовательная библиотека IQlib. –](http://lib.udsu.ru/index.php?mdl=show_iias&id=4667775) Б.г. – Доступ к данным: открытый. – Режим [доступа](http://lib.udsu.ru/index.php?mdl=show_iias&id=4667775) : [http://www.iqlib.ru/](http://lib.udsu.ru/index.php?mdl=show_iias&id=4667775)

# **Информационно-справочные и поисковые системы**

1. СПС «Консультант Плюс»

# **Современные профессиональные базы данных**

1. Профессиональная база данных по юриспруденции [Электронный ресурс]. - Режим доступа: <http://pravo.gov.ru/>

2. Научная электронная библиотека диссертаций и авторефератов [Электронный ресурс].- Режим доступа: <http://diss.rsl.ru/>

3. База данных судебных актов: [http://bdsa.minjust.ru](http://bdsa.minjust.ru/)

5. Закон.ру - Социальная сеть юристов: [http://zakon.ru](http://zakon.ru/)

6. Портал Министерства Юстиции Российской Федерации «Нормативно-правовые акты в Российской Федерации»: <http://pravo-search.minjust.ru/bigs/login.jsp>

#### **Лицензионное программное обеспечение**

Университет обеспечен необходимым комплектом лицензионного программного обеспечения (состав определяется в рабочих программах дисциплин (модулей) и ежегодно обновляется).

Microsoft Open Value Subscription для решений Education Solutions № Tr000544893 от 21.10.2020 MDE Windows, Microsoft Office и Office Web Apps. (срок действия до 01.11.2023).

Антивирусное программное обеспечение ESET NOD32 Antivirus Business Edition договор № ИС00-006348 от 14.10.2022 (срок действия до 13.10.2025).

Программное обеспечение «Мираполис» система вебинаров - Лицензионный договор 244/09/16-к от 15.09.2016 (Спецификация к Лицензионному договору 244/09/16-к от 15.09.2016, от 11.05.2022) (срок действия до 10.07.2023).

Электронная информационно-образовательная среда «1С: Университет» договор от 10.09.2018 №ПРКТ-18281 (бессрочно).

Информационная система «ПервыйБит» сублицензионный оговор от 06.11.2015 №009/061115/003 (бессрочно).

Система тестирования Indigo лицензионное соглашение (Договор) от 08.11.2018 №Д-54792 (бессрочно).

Информационно-поисковая система «Консультант Плюс» - договор об информационно поддержке от 26.12.2014, (бессрочно).

Электронно-библиотечная система IPRsmart лицензионный договор от 01.09.2022 г. №9489/22С (срок

#### действия до 31.08.2024 г.)

.

Научная электронная библиотека eLIBRARY лицензионный договор SCIENC INDEX № SIO -3079/2022 от 12.01.2022 (срок действия до 27.01.2024).

#### **Свободно распространяемое программное обеспечение**

Комплект онлайн сервисов GNU ImageManipulationProgram, свободно распространяемое программное обеспечение.

#### *Программное обеспечение отечественного производства*:

Программное обеспечение «Мираполис» система вебинаров - Лицензионный договор 244/09/16-к от 15.09.2016 (Спецификация к Лицензионному договору 244/09/16-к от 15.09.2016, от 11.05.2022) (срок действия до 10.07.2023).

Электронная информационно-образовательная среда «1С: Университет» договор от 10.09.2018 №ПРКТ-18281 (бессрочно).

Информационная система «ПервыйБит» сублицензионный оговор от 06.11.2015 №009/061115/003 (бессрочно).

Система тестирования Indigo лицензионное соглашение (Договор) от 08.11.2018 №Д-54792 (бессрочно).

Информационно-поисковая система «Консультант Плюс» - договор об информационно поддержке от 26.12.2014, (бессрочно).

Электронно-библиотечная система IPRsmart лицензионный договор от 01.09.2022 г. №9489/22С (срок действия до 31.08.2024 г.)

Научная электронная библиотека eLIBRARY лицензионный договор SCIENC INDEX № SIO -3079/2022 от 12.01.2022 (срок действия до 27.01.2024).

Сформирована компьютерная локальная сеть.

#### **РАЗДЕЛ 10. МАТЕРИАЛЬНО-ТЕХНИЧЕСКОЕ ОБЕСПЕЧЕНИЕ ОБРАЗОВАТЕЛЬНОГОПРОЦЕССА**

![](_page_69_Picture_218.jpeg)